# Bedienungsanleitung

## **DIGITRADIO** 11 IR

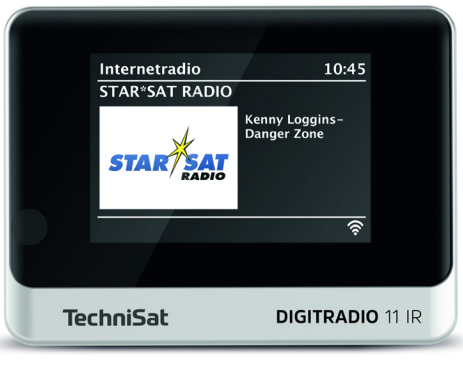

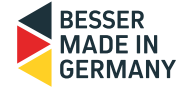

## **TechniSat**

#### **Vorwort**

Sehr geehrte Kunden,

vielen Dank, dass Sie sich für das DIGITRADIO 11 IR von TechniSat entschieden haben.

Die vorliegende Bedienungsanleitung soll Ihnen helfen, die umfangreichen Funktionen Ihres neuen Gerätes kennen zu lernen und optimal zu nutzen.

Sie hilft Ihnen beim bestimmungsgemäßen und sicheren Gebrauch des DIGITRADIO 11 IR.

Sie richtet sich an jede Person, die das Radio aufstellt, anschließt, bedient, reinigt oder entsorgt. Bewahren Sie die Bedienungsanleitung für ein späteres Nachschlagen an einem sichern Ort auf.

Eine Bedienungsanleitung in aktueller Form finden Sie im Downloadbereich Ihres Produktes auf der TechniSat Webseite [www.technisat.de.](http://www.technisat.de)

Wir haben die Bedienungshinweise so verständlich wie möglich verfasst und so knapp wie nötig gehalten.

Wir wünschen Ihnen viel Freude mit Ihrem TechniSat DIGITRADIO 11 IR!

Ihr

TechniSat Team

#### 1 Inhaltsverzeichnis

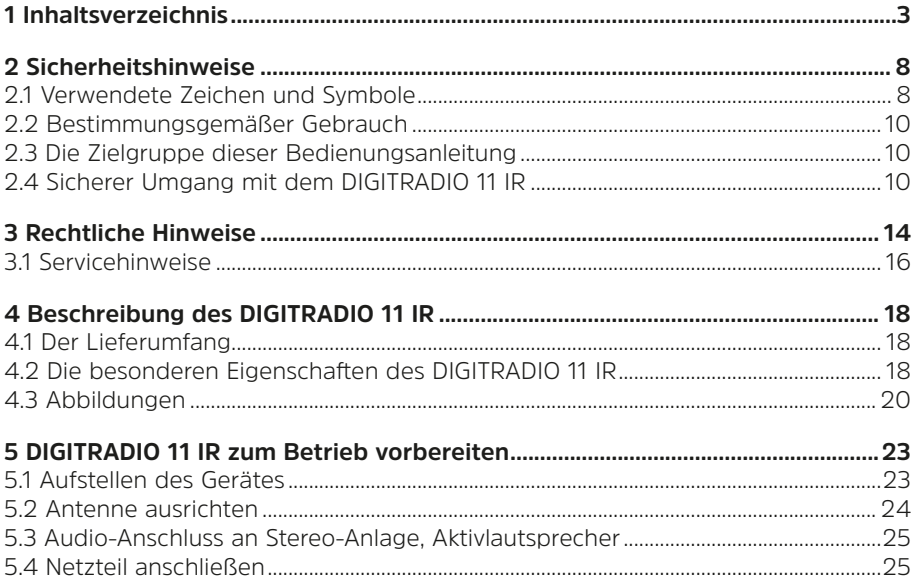

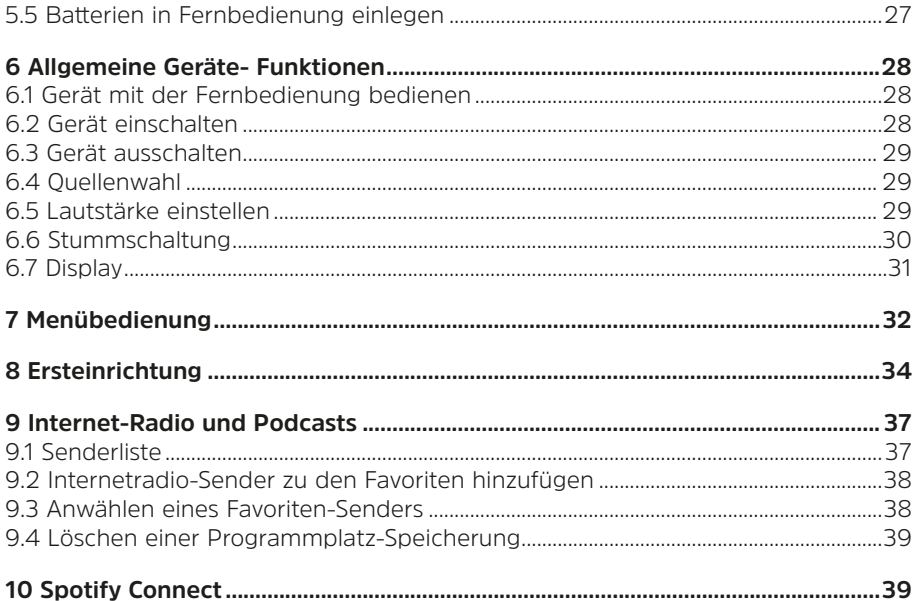

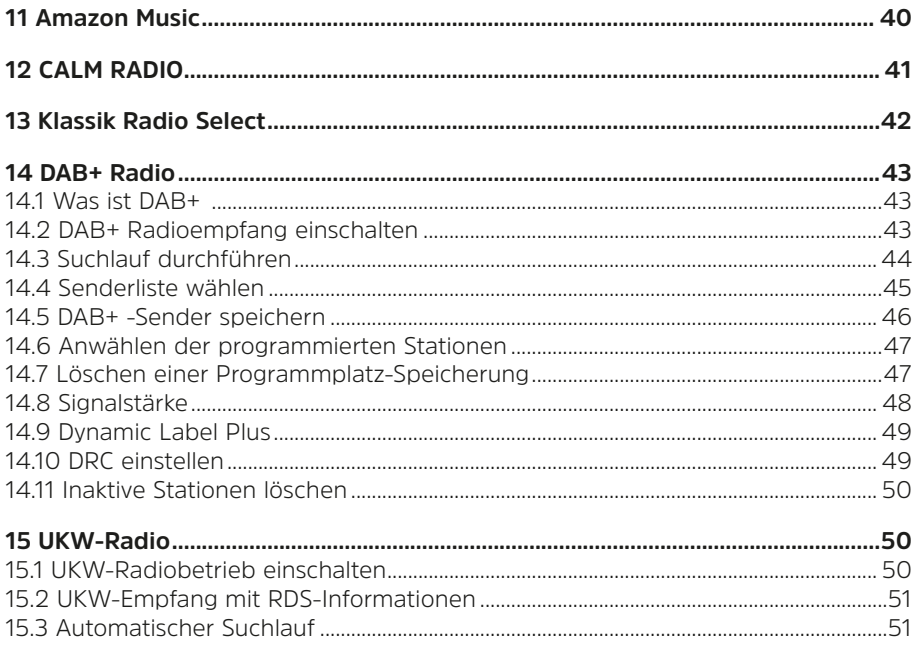

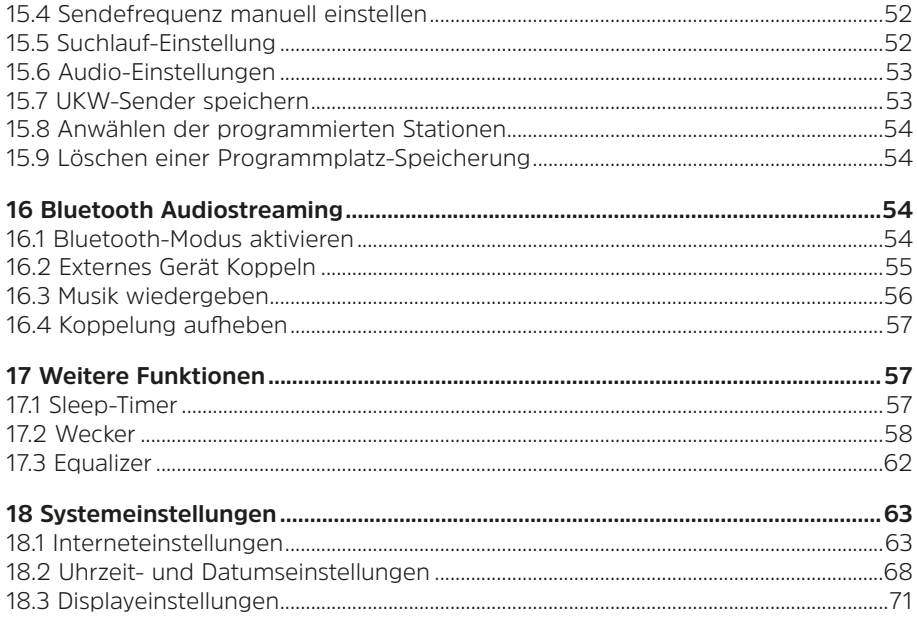

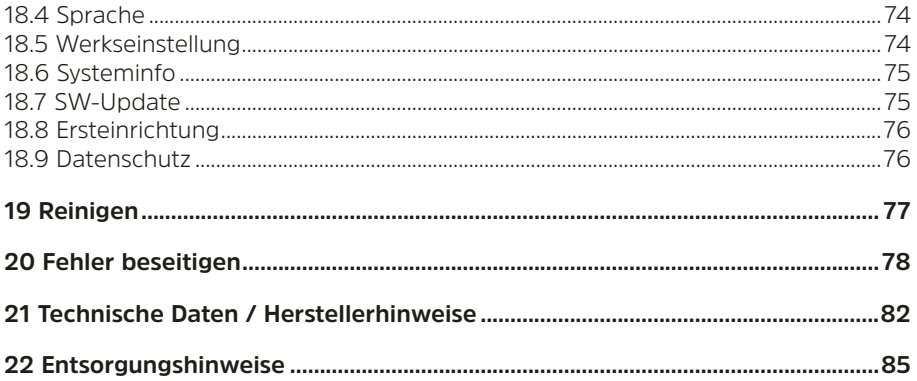

#### <span id="page-7-0"></span>**2 Sicherheitshinweise**

#### **2.1 Verwendete Zeichen und Symbole**

Kennzeichnet einen Sicherheitshinweis, der bei Nichtbeachtung zu schweren Verletzungen oder zum Tod führen kann. Beachten Sie die folgenden Signalwörter:

**GEFAHR** - Schwere Verletzungen mit Todesfolge

**WARNUNG** - Schwere Verletzungen, eventuell mit Todesfolge

**ACHTUNG** - Verletzungen

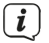

Kennzeichnet einen Hinweis, den Sie zur Vermeidung von Gerätedefekten, Datenverlusten/-missbrauch oder ungewolltem Betrieb unbedingt beachten sollten. Des Weiteren beschreibt er weitere Funktionen zu Ihrem Gerät.

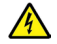

Warnung vor elektrischer Spannung. Befolgen Sie alle Sicherheitshinweise, um einen elektrischen Schlag zu vermeiden. Öffnen Sie niemals das Gerät.

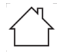

Benutzung in Innenräumen - Geräte mit diesem Symbol sind nur für die Verwendung in Innenräumen geeignet.

Schutzklasse II - Elektrogeräte der Schutzklasse II sind Elektrogeräte die durchgehende doppelte und/oder verstärkte Isolierung besitzen und keine Anschlussmöglichkeiten für einen Schutzleiter haben. Das Gehäuse eines isolierstoffumschlossenen Elektrogerätes der Schutzklasse II kann teilweise oder vollständig die zusätzliche oder verstärkte Isolierung bilden.

## $\epsilon$

Ihr Gerät trägt das CE-Zeichen und erfüllt alle erforderlichen EU-Normen.

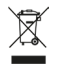

Elektronische Geräte/Batterien gehören nicht in den Hausmüll, sondern müssen - gemäß Richtlinie 2012/19/EU des Europäischen Parlaments und Rates vom 4. Juli 2012 über Elektro- und Elektronik-Altgeräte - fachgerecht entsorgt werden. Bitte geben Sie dieses Gerät am Ende seiner Verwendung zur Entsorgung an den dafür vorgesehenen öffentlichen Sammelstellen ab. Batterien sind vor der Entsorgung des Gerätes zu entnehmen und getrennt vom Gerät zu entsorgen.

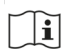

Beachten Sie alle Hinweise und Sicherheitshinweise in dieser Bedienungsanleitung. Heben Sie die Bedienungsanleitung für späteres Nachschlagen an einem sicheren Ort auf. Geben Sie diese Bedienungsanleitung bei Verkauf des Gerätes an den Käufer weiter.

Gleichstromsymbol. Diese Gerät wird mit Gleichstrom betrieben und/oder  $=$ wandelt Wechselstrom in Gleichstrom.

#### <span id="page-9-0"></span>**2.2 Bestimmungsgemäßer Gebrauch**

Das Gerät ist für den Empfang und die Wiedergabe von Radiosendungen über DAB+, FM und Internet entwickelt. Des Weiteren können Musikmedien über eine WLAN-Netzwerkverbindung oder über eine Bluetooth-Verbindung von externen Geräten gestreamt werden. Das Gerät darf ausschließlich mit dem mitgelieferten Zubehör (Netzteil, Fernbedienung, Akkus, Kabel, Antenne …) betrieben werden. Eine anderweitige Verwendung dieser Zubehörteile ist nicht zulässig. Das Gerät ist für den privaten Gebrauch konzipiert und nicht für gewerbliche Zwecke geeignet. Jegliche anderweitige Nutzung gilt als nicht bestimmungsgemäß!

#### **2.3 Die Zielgruppe dieser Bedienungsanleitung**

Die Bedienungsanleitung richtet sich an jede Person, die das Gerät aufstellt, bedient, reinigt oder entsorgt.

#### **2.4 Sicherer Umgang mit dem DIGITRADIO 11 IR**

Bitte beachten Sie die nachfolgend aufgeführten Hinweise, um Sicherheitsrisiken zu minimieren, Beschädigungen am Gerät zu vermeiden, sowie einen Beitrag zum Umweltschutz zu leisten.

Lesen Sie bitte alle Sicherheitshinweise sorgfältig durch und bewahren Sie diese für spätere Fragen auf. Befolgen Sie immer alle Warnungen und Hinweise in dieser Bedienungsanleitung und auf der Rückseite des Gerätes.

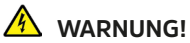

Öffnen Sie niemals das Gerät oder das Netzteil! Das Berühren Spannung führender Teile ist lebensgefährlich!

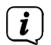

Beachten Sie alle nachfolgenden Hinweise zur bestimmungsgemäßen Nutzung des Gerätes und um Gerätedefekten und Personenschäden vorzubeugen.

- Reparieren Sie das Gerät nicht selbst. Eine Reparatur darf nur von geschultem Fachpersonal durchgeführt werden. Wenden Sie sich an unsere Kundendienststellen.
- Das Gerät darf nur in den dafür angegebenen Umgebungsbedingungen betrieben werden.
- Setzen Sie das Gerät nicht Tropf- oder Spritzwasser aus. Ist Wasser in das Gerät gelangt, trennen Sie es vom Stromnetz und verständigen Sie den Service
- Setzen Sie das Gerät nicht Heizquellen aus, die das Gerät zusätzlich zum normalen Gebrauch erwärmen.
- Bei auffälligem Gerätedefekt, Geruchs- oder Rauchentwicklung, erheblichen Fehlfunktionen, Beschädigungen an Gehäuse unverzüglich den Service verständigen.
- Das Gerät darf nur mit der auf dem Typenschild aufgedruckten Netzspannung betrieben werden. Versuchen Sie niemals, das Gerät mit einer anderen Spannung zu betreiben. Benutzen Sie nur das mitgelieferte original Netzteil.
- Da bei diesem Gerät die Trennung vom Stromnetz durch das Ziehen des Steckernetzteils/Netzsteckers erfolgt, ist es unbedingt notwendig, dass dieses/ dieser jederzeit leicht zugänglich ist.
- Wenn das Gerät oder das Netzteil Schäden aufweist, darf es nicht in Betrieb genommen werden.
- Nehmen Sie das Gerät nicht in der Nähe von Badewannen, Duschen, Swimmingpools oder fließendem/spritzendem Wasser in Betrieb. Es besteht die Gefahr eines elektrischen Schlages und/oder Gerätedefekten.
- Fremdkörper, z.B. Nadeln, Münzen, etc., dürfen nicht in das Innere des Gerätes fallen. Die Anschlusskontakte nicht mit metallischen Gegenständen oder den Fingern berühren. Die Folge können Kurzschlüsse sein.
- Dieses Gerät ist nicht dafür bestimmt, durch Personen (einschließlich Kinder) mit eingeschränkten physischen, sensorischen oder geistigen Fähigkeiten oder mangels Erfahrung und/oder mangels Wissen benutzt zu werden, es sei denn, sie werden durch eine für ihre Sicherheit zuständige Person beaufsichtigt oder erhielten von ihr Anweisungen, wie das Gerät zu benutzen ist. Lassen Sie Kinder

niemals unbeaufsichtigt dieses Gerät benutzen.

- Folien und Kleinteile von Kindern fernhalten. Erstickungsgefahr!
- Es ist verboten Umbauten am Gerät vorzunehmen.

#### **Umgang mit Batterien**

- Achten Sie darauf, dass Batterien nicht in die Hände von Kindern gelangen. Kinder könnten Batterien in den Mund nehmen und verschlucken. Dies kann zu ernsthaften Gesundheitsschäden führen. In diesem Fall sofort einen Arzt aufsuchen! Bewahren Sie deshalb Batterien für Kleinkinder unerreichbar auf.
- Das Gerät nur mit den für dieses Gerät zugelassenen Batterien betreiben.
- Normale Batterien dürfen nicht geladen werden. Batterien dürfen nicht mit anderen Mitteln reaktiviert, nicht auseinandergenommen, erhitzt oder ins offene Feuer geworfen werden (Explosionsgefahr!).
- Batteriekontakte und Gerätekontakte vor dem Einlegen reinigen.
- Bei falsch eingelegter Batterie besteht Explosionsgefahr!
- Ersetzen Sie Batterien nur durch Batterien des richtigen Typs und der richtigen Modellnummer
- <span id="page-13-0"></span>- Vorsicht! Batterien keinen extremen Bedingungen aussetzen. Nicht auf Heizkörpern ablegen, nicht direkter Sonnenstrahlung aussetzen!
- Ausgelaufene oder beschädigte Batterien können bei Berührung mit der Haut Verätzungen verursachen. Benutzen Sie in diesem Fall geeignete Schutzhandschuhe. Reinigen Sie das Batteriefach mit einem trockenen Tuch.
- Wenn das Gerät längere Zeit nicht benutzt wird, nehmen Sie die Batterien heraus.

#### **3 Rechtliche Hinweise**

Hiermit erklärt TechniSat, dass der Funkanlagentyp DIGITRADIO 11 IR der Richtlinie 2014/53/EU entspricht. Der vollständige Text der EU-Konformitätserklärung ist unter der folgenden Internetadresse verfügbar:

<http://konf.tsat.de/?ID=23601>

Alternativ finden Sie die EU-Konformitätserklärung auch im Downloadbereich Ihres Produktes auf der TechniSat Webseite [www.technisat.de.](http://www.technisat.de)

 $(i)$ 

 $\left(\overline{\bm{i}}\right)$ 

TechniSat ist nicht für Produktschäden auf Grund von äußeren Einflüssen, Verschleiß oder unsachgemäßer Handhabung, unbefugter Instandsetzung, Modifikationen oder Unfällen haftbar.

## $\left(\overline{\bm{i}}\right)$

Änderungen, Druckfehler und Irrtümer vorbehalten. Stand 12/22. Abschrift und Vervielfältigung nur mit Genehmigung des Herausgebers. Die jeweils aktuelle Version der Bedienungsanleitung erhalten Sie im PDF-Format im Downloadbereich der TechniSat-Webseite unter [www.technisat.de](http://www.technisat.de).

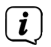

DIGITRADIO 11 IR und TechniSat sind eingetragene Marken der:

#### **TechniSat Digital GmbH**

Julius-Saxler-Straße 3 D-54550 Daun/Eifel w[ww.technisat.de](http://www.technisat.de)

Namen der erwähnten Firmen, Institutionen oder Marken sind Warenzeichen oder eingetragene Warenzeichen der jeweiligen Inhaber.

The Spotify Software is subject to third party licenses found here: [https://www.spotify.](https://www.spotify.com/connect/third-party-licenses) [com/connect/third-party-licenses](https://www.spotify.com/connect/third-party-licenses).

Amazon, Amazon Music Unlimited und alle damit verbundenen Logos sind Marken von Amazon.com, Inc. oder ihrer verbundenen Unternehmen.

<span id="page-15-0"></span> $\boldsymbol{E}$ In den nachfolgend aufgeführten Ländern darf das Gerät im 5GHz WLAN-Bereich nur in geschlossenen Räumen betrieben werden.

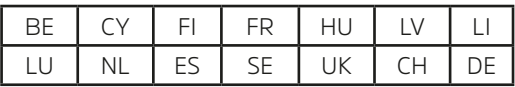

 $\left(\mathbf{i}\right)$ 

Alle gezeigten Bilder in dieser Bedienungsanleitung dienen der Illustration und können vom tatsächlichen Produkt abweichen.

#### **3.1 Servicehinweise**

- Dieses Produkt ist qualitätsgeprüft und mit der gesetzlichen Gewährleistungszeit von 24 Monaten ab Kaufdatum versehen. Bitte bewahren Sie den Rechnungsbeleg als Kaufnachweis auf. Bei Gewährleistungsansprüchen wenden Sie sich bitte an den Händler des Produktes.
- $\left(\mathbf{i}\right)$

 $\left(\mathbf{i}\right)$ 

Für Fragen und Informationen oder wenn es mit diesem Gerät zu einem Problem kommt, ist unsere Technische Hotline:

> $M_0$  - Fr. 8:00 - 18:00 unter Tel. 03925/9220 1800 erreichbar.

 $\left(\overline{\mathbf{i}}\right)$ 

Reparaturaufträge können auch direkt online unter [www.technisat.de/reparatur](http://www.technisat.de/reparatur), beauftragt werden.

Für eine eventuell erforderliche Einsendung des Gerätes verwenden Sie bitte ausschließlich folgende Anschrift:

#### **TechniSat Digital GmbH**

Service-Center Nordstr. 4a 39418 Staßfurt

#### <span id="page-17-0"></span>**4 Beschreibung des DIGITRADIO 11 IR**

#### **4.1 Der Lieferumfang**

Bitte überprüfen sie vor Inbetriebnahme, ob der Lieferumfang vollständig ist:

1x DIGITRADIO 11 IR 1x Fernbedienung + Batterien 1x Bedienungsanleitung 1x USB-Kabel 1x Wurfantenne 1x Audiokabel

#### **4.2 Die besonderen Eigenschaften des DIGITRADIO 11 IR**

Das DIGITRADIO 11 IR besteht aus einem DAB+/UKW/Internetradio-Empfänger, mit folgend aufgeführten Funktionen:

- Sie können bis zu 30 DAB+/UKW/Internetradio-Sender speichern.
- Das Radio empfängt auf den Frequenzen UKW 87,5–108 MHz (analog) und DAB+ 174,9–239,2 MHz (digital Antenne).
- Internetradio über WLAN-Verbindung.
- Streamingdienst Spotify Connect\*, Amazon Music\*, CALM RADIO\* und Klassik Radio Select\*.
- Musikstreaming über eine Bluetooth-Verbindung.
- Wecker und Sleeptimer-Funktion.
- Steuerung mit der TechniSat CONNECT-App.

\* Je nach Dienst/Abo können zusätzliche Gebühren anfallen bzw. ist ein Kostenpflichtiges Abo/Konto Voraussetzung.

Benutzung von Drittdienstanbietern je nach Verfügbarkeit.

#### <span id="page-19-0"></span>**4.3 Abbildungen**

#### **4.3.1 Ansicht von vorne**

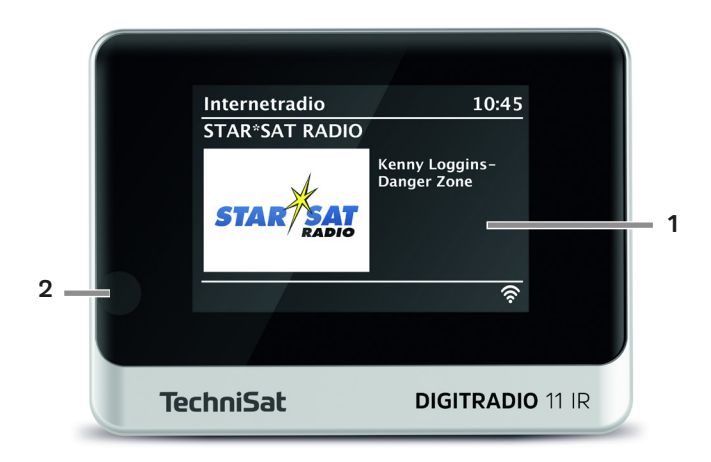

#### **4.3.2 Ansicht von hinten**

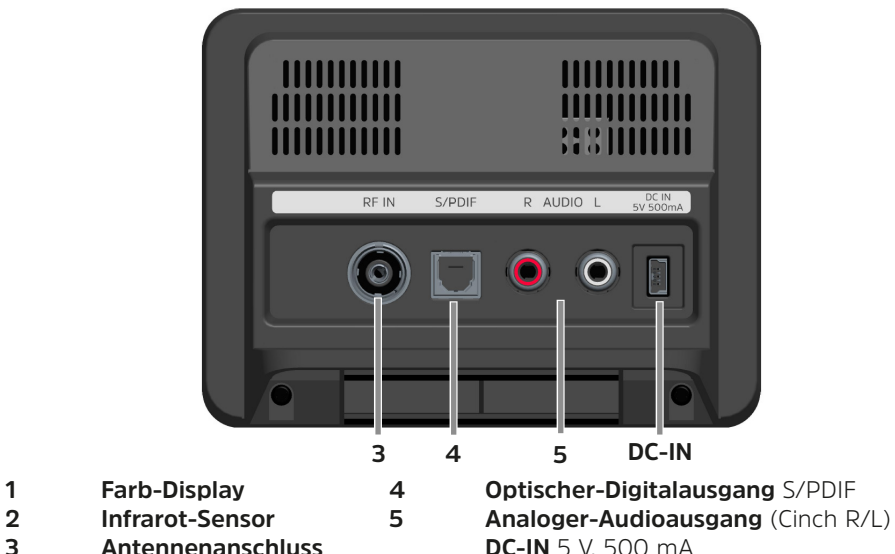

**Antennenanschluss DC-IN 5 V, 500 mA** 

#### **4.3.3 Fernbedienung**

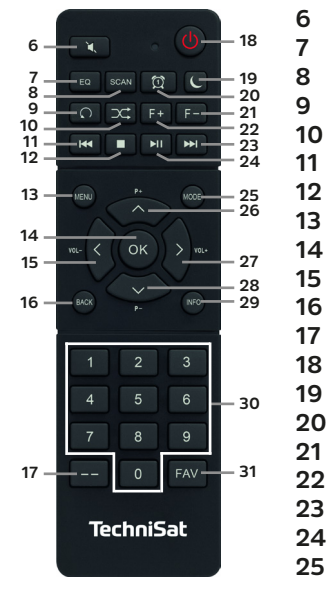

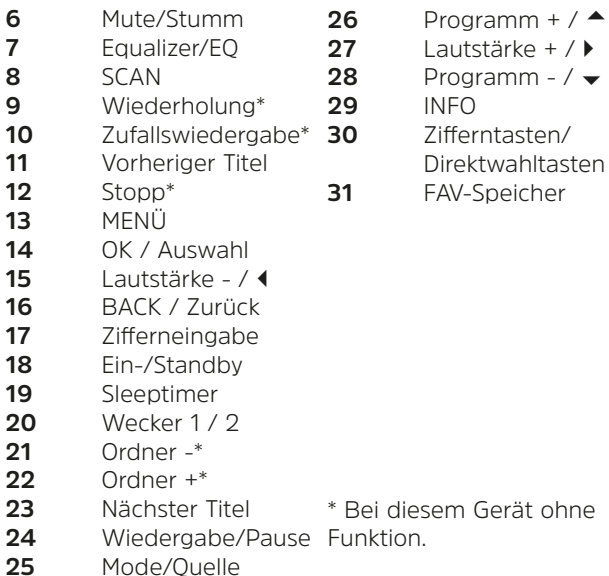

#### <span id="page-22-0"></span>**5 DIGITRADIO 11 IR zum Betrieb vorbereiten**

#### **5.1 Aufstellen des Gerätes**

- > Stellen Sie das Gerät auf einen festen, sicheren und horizontalen Untergrund. Sorgen Sie für gute Belüftung.
	- $\lceil i \rceil$ Hinweise:
- Stellen Sie das Gerät nicht auf weiche Oberflächen wie Teppiche, Decken oder in der Nähe von Gardinen und Wandbehängen auf. Die Lüftungsöffnungen könnten verdeckt werden. Die notwendige Luftzirkulation kann dadurch unterbrochen werden. Dies könnte möglicherweise zu einem Gerätebrand führen.
- Beachten Sie, dass die Gerätefüße u.U. farbige Abdrücke auf bestimmten Möbeloberflächen hinterlassen könnten. Verwenden Sie einen Schutz zwischen Ihren Möbeln und dem Gerät.
- Halten Sie das DIGITRADIO 11 IR von Geräten fern, die starke Magnetfelder erzeugen. Es kann ansonsten zu Empfangsstörungen kommen.
- Stellen Sie keine schweren Gegenstände auf das Gerät.

#### <span id="page-23-0"></span>**5.2 Antenne ausrichten**

Die Anzahl und Qualität der zu empfangenden Sender hängt von den Empfangsverhältnissen am Aufstellort ab. Mit der Wurfantenne kann ein ausgezeichneter Empfang erzielt werden.

> Stecken Sie die **Wurfantenne** in die Antennenbuchse **RF IN** (**3**) auf der Rückseite Des DIGITRADIO 11 IR.

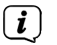

Hinweis<sup>.</sup>

- Wichtig ist oft die exakte Ausrichtung der Antenne, insbesondere in den Randgebieten des DAB+ -Empfangs. Im Internet kann man z.B. unter ["www.dabplus.de](http://www.dabplus.de)" die Lage des nächstgelegenen Sendemastes schnell ausfindig machen.
- Starten Sie den ersten Suchlauf an einem Fenster in Richtung des Sendemastes. Bei schlechtem Wetter kann der DAB+ -Empfang nur eingeschränkt möglich sein.
- Fassen Sie die Antenne während der Wiedergabe eines Senders nicht an. Dies kann zu Empfangsbeeinträchtigungen und Tonaussetzern führen.

#### <span id="page-24-0"></span>**5.3 Audio-Anschluss an Stereo-Anlage, Aktivlautsprecher**

- > Schließen Sie das DIGITRADIO 11 IR über den **Analogen-Audioausgang** (**5**) z.B. an den Eingang AUDIO-IN einer Stereo-Anlage oder AV-Verstärker an. Benutzen Sie hierzu das mitgelieferte Audioverbindungskabel (eventuell wird eine spezielles Kabel, je nach AV-Verstärker-Eingang, benötigt).
- > Hat Ihr AV-Verstärker einen Optischen Digitaleingang, können Sie das DIGITRADIO 11 IR über den **Optischen Digitalausgang S/PDIF** (**4**) mit dem Verstärker verbinden.

#### **5.4 Netzteil anschließen**

## **WARNUNG!**

Netzstecker nicht mit nassen Händen anfassen, Gefahr eines elektrischen Schlages!

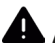

## **ACHTUNG!**

Verlegen Sie das Netzkabel so, dass niemand darüber stolpern kann und das Netzteil zu jeder Zeit schnell erreichbar ist, um das Gerät vom Stromnetz zu trennen.

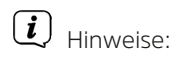

- Vergewissern Sie sich, dass die Betriebsspannung mit der örtlichen Netzspannung übereinstimmt, bevor Sie das Netzteil in die Wandsteckdose stecken.
- Verwenden Sie einen geeigneten, leicht zugänglichen Netzanschluss und vermeiden Sie die Verwendung von Mehrfachsteckdosen!
- Bei Störungen oder Rauch- und Geruchsbildung aus dem Gehäuse sofort Netzteil aus der Steckdose ziehen!
- Wenn das Gerät längere Zeit nicht benutzt wird, z. B. vor Antritt einer längeren Reise, ziehen Sie den Netzstecker.
- > Verbinden Sie das mitgelieferten USB-Kabel mit dem Netzteil und verbinden Sie es mit der mit **DC-IN** beschrifteten Buchse an der Rückseite des DIGITRADIO 11 IR. Verbinden Sie danach das Netzteil mit dem Stromnetz.

#### <span id="page-26-0"></span>**5.5 Batterien in Fernbedienung einlegen**

- > Öffnen Sie das Batteriefach auf der Rückseite der Fernbedienung, indem Sie es in Pfeilrichtung schieben.
- > Legen Sie die Batterien (2x AAA 1,5V) gemäß der im Batteriefach abgebildeten Polung in das Batteriefach ein.

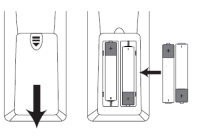

> Schließen Sie den Batteriefachdeckel wieder sorgfältig, so dass die Haltelaschen des Deckels im Gehäuse einrasten.

#### $\lceil i \rceil$ Hinweise:

- Zum Betrieb der Fernbedienung benötigen Sie 2x Batterien, Typ Micro 1,5 V, LR03/AAA. Achten Sie beim Einlegen auf die richtige Polung.
- Wechseln Sie schwächer werdende Batterien rechtzeitig aus.

#### <span id="page-27-0"></span>**6 Allgemeine Geräte- Funktionen**

#### **6.1 Gerät mit der Fernbedienung bedienen**

Mit der Infrarot-Fernbedienung können Sie die wichtigsten Funktionen des Gerätes bequem vom Sitzplatz aus bedienen. Bei der Bedienung des Gerätes mit der Fernbedienung beachten Sie bitte folgende Punkte:

- > Die Fernbedienung auf den **IR-Empfänger** (**3**) an der Gerätefront richten.
- > Es muss Sichtverbindung zwischen Fernbedienung und dem IR-Empfänger gewährleistet sein.
- > Nimmt die Reichweite der Fernbedienung ab, sollten die Batterien gegen neue ausgewechselt werden.
- $(i)$ Die maximale Reichweite beträgt ungefähr 5 Meter frontal vor dem Gerät.

#### **6.2 Gerät einschalten**

> Durch Drücken der Taste **Ein/Standby (26)** auf der Fernbedienung, können Sie das Gerät einschalten bzw. wieder in Standby schalten.

## <span id="page-28-0"></span> $\left(\mathbf{i}\right)$

Nach dem erstmaligen Einschalten müssen Sie zuerst den Erstinstallationsassistenten Konfigurieren. Näheres hierzu finden Sie unter Kapitel ["8 Ersteinrichtung" auf Seite 34](#page-33-1).

#### **6.3 Gerät ausschalten**

> Durch Drücken der Taste **Ein/Standby (26)** auf der Fernbedienung, können Sie das Gerät in Standby schalten. Datum und Uhrzeit erscheint im Display.

#### **6.4 Quellenwahl**

> Drücken Sie die Taste **MODE** mehrmals, bis die gewünschte Quelle im Display angezeigt wird.

#### **6.5 Lautstärke einstellen**

> Stellen Sie die Lautstärke mit den Tasten **VOL +/-** der Fernbedienung ein.

**VOL+** – lauter

**VOL-** – leiser.

Die eingestellte Lautstärke wird im Display anhand eines Balkendiagrammes gezeigt.

## <span id="page-29-0"></span> $\left(\mathbf{i}\right)$

Wird die Lautstärke komplett heruntergeregelt oder mit der Taste **MUTE** (**14**) stummgeschaltet, schaltet das Gerät nach ca. 15 Minuten in den Standby-Modus.

#### **6.6 Stummschaltung**

- > Sie können die Lautstärke mit einem Tastendruck auf die Taste **MUTE** (**14**) stummschalten.
- $(i)$ Dieser Modus wird in der Statusleiste durch ein entsprechendes Icon signalisiert.
- > Ein erneutes Drücken der Taste **MUTE** schaltet die Lautstärke wieder ein.

<span id="page-30-0"></span>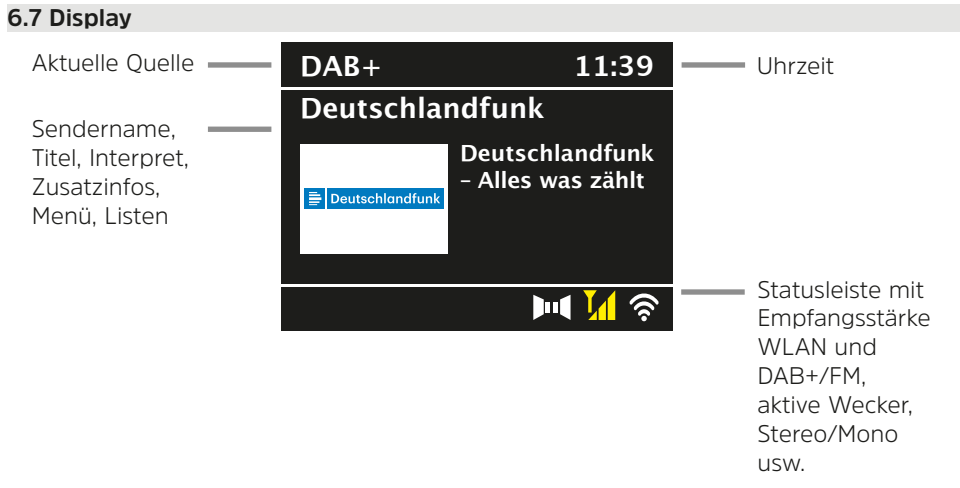

 $\left(\mathbf{i}\right)$ 

Je nach gewählter Funktion/Quelle, kann die dargestellte Displayanzeige abweichen. Beachten Sie die Hinweise auf dem Display.

<span id="page-31-0"></span>> Die auf dem Display dargestellten Zusatzinfos wie Titel, Interpreten oder Sendefrequenz können je nach Quelle/Sender mit der Taste **INFO** angepasst und durchgeschaltet werden.

#### **6.7.1 Displayanzeigen aufrufen**

> Durch mehrmaliges Drücken der Taste **INFO** (**37**), während Sie eine Quelle wiedergeben, können Sie einige Zusatzinformationen einblenden und durchschalten.

#### **6.7.2 Slideshow**

Einige DAB+ oder Internetradio Sender übertragen Zusätzliche Informationen wie z. B. Albumcover des Aktuellen Titels, Werbung oder Wetterdaten. Die Größe dieses "Slideshow"- Fensters kann mit der Taste **OK** auf der Fernbedienung oder im Menü unter **[Displayeinst.] > [Bildgröße]** eingestellt werden.

#### **7 Menübedienung**

Die Menü-Navigation erfolgt Hauptsächlich mit den Tasten **MENU. ▲/▼. ZURÜCK** und **OK** der Fernbedienung.

Das Gerätemenü (Hauptmenü) ist aufgeteilt in das jeweilige **Untermenü** der aktuell gewählten Quelle und dem **Systemeinstellungen**. Drücken Sie die Taste **MENU**, um das Hauptmenü zu öffnen.

Mit den Tasten ▲/▼ der Fernbedienung kann durch die Einstellungen und Optionen navigiert werden. Drücken Sie die Taste **OK** der Fernbedienung, um eine Auswahl zu treffen bzw. eine Funktion zu aktivieren.

Ein "**\***" Markiert die aktuelle Auswahl.

- 
- > Durch Drücken der Taste **BACK** (**24**) gelangten Sie einen Schritt zurück.
- $\left(\overline{\mathbf{i}}\right)$
- Menü schließen: Taste **MENU** oder **BACK** mehrmals drücken (je nachdem, in welchem Untermenü Sie sich befinden), bis die aktuelle Wiedergabequelle wieder angezeigt wird.
- $\left(\mathbf{i}\right)$ Einstellungen werden erst durch Drücken der Taste **OK** gespeichert. Wird stattdessen die Taste **BACK** gedrückt, werden die Einstellungen nicht übernommen und gespeichert (die Taste **MENU** übernimmt hier auch die Funktion einer "Zurück"-Taste und das Menü wird verlassen).
- $\left(\mathbf{i}\right)$ 
	- Funktionen und zu drückende Tasten werden in dieser Bedienungsanleitung in **fett** dargestellt. Displayanzeigen in **[eckigen Klammern]**.
- $\left(\overline{\bm{i}}\right)$

Einige Textdarstellungen (z. B. Menüeinträge, Senderinformationen) sind eventuell für die Anzeige im Display zu lang. Diese werden dann nach kurzer Zeit als Lauftext dargestellt.

#### <span id="page-33-1"></span><span id="page-33-0"></span>**8 Ersteinrichtung**

Nach dem erstmaligen Einschalten des DIGITRADIO 11 IR müssen Sie zunächst die Bediensprache wählen und können anschließend den **Ersteinrichtungsassistent**  starten.

- $\left(\mathbf{i}\right)$ 
	- Alle Einstellungen können auch zu einem späteren Zeitpunkt jederzeit über das Menü geändert werden.
- > Wählen Sie mit ▲ / ▼ die **Bediensprache** und bestätigen Sie mit OK.
- > Um den **Ersteinrichtungsassistent** zu starten, wählen Sie mit ▲ / ▼ der Fernbedienung das Feld **[JA]** und drücken Sie die Taste **OK**.
- > Im nächsten Schritt können Sie das **Uhrzeitformat** wählen. Wählen Sie die gewünschte Einstellung **[12]** oder **[24]** und drücken Sie die Taste **OK**, um zum nächsten Schritt zu gelangen.
- > Hier kann gewählt werden, über welche Quelle (DAB+, FM oder Internet) das DIGITRADIO 11 IR die Uhrzeit und das Datum bezieht und aktualisiert.

## $\left(\overline{\mathbf{i}}\right)$

- Haben Sie **Update von Internet** gewählt, müssen Sie im nächsten Schritt noch die Zeitzone wählen, damit die Uhrzeit korrekt dargestellt wird. Legen Sie anschließend fest, ob zum Zeitpunkt der Einstellung die Sommerzeit oder die Winterzeit aktuell ist.
- > Im nächste Schritt können Sie festlegen, ob die USB-Ladefunktion aktiviert werden soll. Hiermit kann z. B. ein angeschlossenes Smartphone aufgeladen werden. Allerdings erhöht sich dadurch auch der Stromverbrauch. Wählen Sie **[Ja]** oder **[Nein]** und drücken Sie die Taste **OK**, um zur nächsten Einstellung zu gelangen.
- > Jetzt können Sie festlegen, ob das DIGITRADIO 11 IR auch im Standby mit dem Internet verbunden bleiben soll. Dies kann z. B. für die App-Steuerung (TechniSat-Connect-App) von Vorteil sein. Jedoch erhöht sich dadurch auch hier der Stromverbrauch im Standby-Modus. Wählen Sie **[Ja]** oder **[Nein]** und drücken Sie die Taste **OK**, um zur nächsten Einstellung zu gelangen.

> Anschließend startet die **WLAN-Netzwerksuche** und Sie können eine Internetverbindung einrichten. Wählen Sie das Ihnen bekannte WLAN-Netz mit den Tasten ▲ / ▼ und OK aus, und geben Sie das entsprechende Passwort über die eingeblendete Tastatur ein (**ohne WPS verbinden**). Wählen Sie anschließend das Feld **OK** und drücken Sie die Taste **OK**. War das Passwort korrekt, wird nun eine Verbindung zu diesem Netzwerk hergestellt. Ob

eine Verbindung besteht, erkennen Sie am WLAN-Signalbalken **Foll** in der Statusleiste des Displays. Um die Eingabe abzubrechen, wählen Sie das Feld **ABBR**. und drücken Sie die Taste **OK**. Haben Sie sich vertippt, können sie den zuletzt eingegebenen Buchstaben durch Wählen des Feldes **ENTF** löschen.

- $\left(\overline{\mathbf{i}}\right)$
- Während die virtuelle Tastatur im Display dargestellt wird, können Sie mit  $\blacktriangle / \blacktriangledown$ der Fernbedienung navigieren. Die Tasten ▲ / ▼ bewegen die Markierung aufund abwärts, die Tasten  $\blacktriangleleft$  /  $\blacktriangleright$  bewegen die Markierung nach rechts und links.
- > War das Passwort korrekt, erscheint **[Verbunden]** im Display.
- > Bestätigen Sie nach Abschluss der Netzwerkkonfiguration den Hinweis, das die **Ersteinrichtung abgeschlossen** ist, durch Drücken der Taste **OK**.
- $>$  Anschließend kann eine Wiedergabequelle mit den Tasten  $\blacktriangle / \blacktriangledown$  und **OK** gewählt werden.
### **9 Internet-Radio und Podcasts**

Das DIGITRADIO 11 IR ist mit einem Internet-Radio Empfänger ausgestattet. Um Internet-Radio Stationen/Sender/Podcasts empfangen zu können, benötigen Sie einen WLAN-Router mit Internet-Zugang.

- > Drücken Sie die Taste **MODE** so oft, bis **[Internet Radio]** bzw. **[Podcast]** im Display angezeigt wird.
- $\left(\mathbf{i}\right)$

Starten Sie zum ersten Mal den Internet-Radio Betrieb, ohne dass bei der Ersteinrichtung eine WLAN-Verbindung konfiguriert wurde, müssen Sie zuerst eine WLAN-Verbindung einrichten. Näheres hierzu im Kapitel ["18.1](#page-62-0)  [Interneteinstellungen" auf Seite 63](#page-62-0).

## **9.1 Senderliste**

- > Drücken Sie die Taste **MENU** und wählen Sie **[Senderliste]** bzw. **[Poscast-Liste]**. Drücken Sie die Taste **OK**.
- $\left(\mathbf{i}\right)$ Unter Senderliste werden alle Internet-Radiostationen in verschiedenen Kategorien unterteilt angezeigt.
- > Wählen Sie anhand einer Kategorie/Land/Genre einen Sender und drücken Sie die Taste **OK**.

#### $\left(\overline{\mathbf{i}}\right)$ Um Zusätzliche Informationen zum aktuell wiedergegebenen Sender zu erhalten, drücken Sie mehrmals die Taste **INFO** (Punkt [6.7.1](#page-31-0)).

#### **9.2 Internetradio-Sender zu den Favoriten hinzufügen**

Der Favoritenspeicher kann bis zu 30 Stationen speichern. Die gespeicherten Sender bleiben auch nach einem Stromausfall erhalten.

- > Den gewünschten Sender einstellen.
- > Drücken Sie eine der Zifferntasten **0 ... 9** auf der Fernbedienung und halten Sie diese gedrückt, bis **[Favorit x gespeichert.]** im Display erscheint. Die Zifferntaste 0 ist hierbei der Favoritenspeicherplatz 10.
- > Zum Speichern weiterer Sender wiederholen Sie den Vorgang.

Alternativ und für die Speicherplätze 11 ... 30:

> Halten Sie die Taste **FAV** gedrückt, wählen Sie mit den Tasten ▲/▼ einen Favoritenspeicherplatz **1...30** und drücken Sie die Taste **OK**.

## **9.3 Anwählen eines Favoriten-Senders**

> Die gewünschte Zifferntaste **0 ... 9** kurz drücken. Haben Sie keinen Sender auf den gewählten Programmplatz gespeichert, erscheint **[Favorit leer]**.

Alternativ:

> Drücken Sie kurz die Taste **FAV**, wählen Sie mit den Tasten ▲/▼ einen Favoritenspeicherplatz **1...30** und drücken Sie die Taste **OK**.

#### **9.4 Löschen einer Programmplatz-Speicherung**

> Speichern Sie einfach einen neuen Sender auf den jeweiligen Programmplatz.

### **10 Spotify Connect**

- > Drücken Sie die Taste **MODE** so oft, bis **[Spotify Connect]** im Display angezeigt wird.
- $\left(\mathbf{i}\right)$ 
	- Für Spotify Connect wird ein aktiver Internetzugang benötigt. Starten Sie zum ersten Mal Spotify Connect, ohne dass bei der Ersteinrichtung eine WLAN-Verbindung konfiguriert wurde, müssen Sie zuerst eine WLAN-Verbindung einrichten. Näheres hierzu im Kapitel ["18.1 Interneteinstellungen" auf Seite](#page-62-0)  [63](#page-62-0).
- > Verwende dein Smartphone, Tablet oder deinen Computer als Fernbedienung für Spotify. Auf [spotify.com/connect](http://spotify.com/connect) erfährst du mehr.

#### $\left(\overline{\mathbf{i}}\right)$ Die Spotify Software unterliegt dritt-Anbieter Lizenzen, die Sie hier finden: <http://www.spotify.com/connect/third-party-licenses>

#### **11 Amazon Music**

- > Drücken Sie die Taste **MODE** so oft, bis **[Amazon Music]** im Display angezeigt wird.
- $\left\lceil \bm{i} \right\rceil$ Für Amazon Music wird ein aktiver Internetzugang benötigt. Starten Sie zum ersten Mal Amazon Music, ohne dass bei der Ersteinrichtung eine WLAN-Verbindung konfiguriert wurde, müssen Sie zuerst eine WLAN-Verbindung einrichten. Näheres hierzu im Kapitel "18.1 Interneteinstellungen" auf Seite [63](#page-62-0).
- $\left\lceil i \right\rceil$

Sie benötigen ein Amazon Music Prime Abonnement (enthalten in Amazon Prime) oder ein Amazon Music Unlimited Abonnement, um Amazon Music nutzen zu können. Weitere Informationen zu Amazon Prime, Amazon Music Prime oder Amazon Music Unlimited, sowie eventuell anfallende Zusatzkosten, finden Sie unter:

<https://www.amazon.de/amazonprime>und [https://www.amazon.de/music/.](https://www.amazon.de/music/)

Des Weiteren müssen Sie die TechniSat CONNECT App auf Ihrem Smartphone oder Tablet installiert haben (Kostenlos in den jeweiligen App-Stores erhältlich).

- > Öffnen Sie die TechniSat CONNECT App und dort die Funktion **Control**.
- > Wählen Sie unter dem Reiter **QUELLE > Amazon Music** aus.
- > Tippen Sie auf den Reiter **DURCHSUCHEN**. Hier können Sie sich nun mit Ihrem Amazon Prime Konto einloggen.

#### **12 CALM RADIO**

- > Drücken Sie die Taste **MODE** so oft, bis **[CALM RADIO]** im Display angezeigt wird.
- $\left(\mathbf{i}\right)$

Für CALM RADIO wird ein aktiver Internetzugang benötigt. Starten Sie zum ersten Mal CALM RADIO, ohne dass bei der Ersteinrichtung eine WLAN-Verbindung konfiguriert wurde, müssen Sie zuerst eine WLAN-Verbindung einrichten. Näheres hierzu im Kapitel ["18.1 Interneteinstellungen" auf Seite](#page-62-0)  [63](#page-62-0).

 $(i)$ 

Sie benötigen ein CALM RADIO Konto, um diese Funktion nutzen zu Können. Näheres zur Funktionsweise finden Sie unter<https://www.calmradio.com>.

- > Wählen Sie **Login** und drücken Sie die Taste **OK**. Anschließend müssen Sie den Benutzernamen und das Passwort Ihres Calm-Kontos eingeben.
- > Anschließend können Sie aus verschiedenen Kategorien einen Musiktitel auswählen und mit **OK** wiedergeben.

#### **13 Klassik Radio Select**

- > Drücken Sie die Taste **MODE** so oft, bis **[Klassik Radio Select]** im Display angezeigt wird.
- $\left(\mathbf{i}\right)$ Für Klassik Radio Select wird ein aktiver Internetzugang benötigt. Starten Sie zum ersten Mal Klassik Radio Select, ohne dass bei der Ersteinrichtung eine WLAN-Verbindung konfiguriert wurde, müssen Sie zuerst eine WLAN-Verbindung einrichten. Näheres hierzu im Kapitel ["18.1 Interneteinstellungen" auf](#page-62-0) [Seite 63.](#page-62-0)
- $(i)$ Sie benötigen ein Klassik Radio Select Konto, um diese Funktion nutzen zu Können. Näheres zur Funktionsweise finden Sie unter <https://www.klassikradio.de/select>.
- > Geben Sie den Benutzernamen (E-Mail) und das Passwort Ihres Klassik Radio Select Kontos ein.

> Anschließend können Sie aus verschiedenen Kategorien einen Musiktitel auswählen und mit **OK** wiedergeben. Optional können Sie auch unter <https://play.klassikradio.de/>Musik und Playlisten erstellen/verwalten.

## **14 DAB+ Radio**

## **14.1 Was ist DAB+**

DAB+ ist ein neues digitales Format, durch welches Sie kristallklaren Sound ohne Rauschen hören können. Anders als bei herkömmlichen Analogradiosendern werden bei DAB+ mehrere Sender auf ein und derselben Frequenz ausgestrahlt. Dies nennt man Ensemble oder Multiplex. Ein Ensemble setzt sich aus der Radiostation sowie mehreren Servicekomponenten oder Datendiensten zusammen, welche individuell von den Radiostationen gesendet werden. Infos z. B. unter [www.dabplus.de](http://www.dabplus.de) oder [www.dabplus.ch](http://www.dabplus.ch).

### **14.2 DAB+ Radioempfang einschalten**

- > Drücken Sie die Taste **MODE** so oft, bis **[DAB+ Radio]** im Display angezeigt wird.
- $\left(\boldsymbol{i}\right)$ Wird DAB+ zum ersten Mal gestartet, wird ein kompletter Sendersuchlauf durchgeführt. Anschließend wird die Senderliste angezeigt (siehe Punkt [14.4\)](#page-44-0).

## **14.3 Suchlauf durchführen**

Der automatische Suchlauf scannt alle DAB Band III - Kanäle und findet somit alle Sender, die im Empfangsgebiet ausgestrahlt werden.<br>  $\begin{pmatrix} \mathbf{i} \\ \mathbf{j} \end{pmatrix}$  Nach Beendigung des Suchlaufes wird der ers

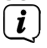

- Nach Beendigung des Suchlaufes wird der erste Sender in alphanumerischer Reihenfolge wiedergegeben.
- > Um einen vollständigen Suchlauf durchzuführen, öffnen Sie das Menü durch Drücken der Taste **MENU** und wählen Sie mit den Tasten / und **OK** den Menüpunkt **[Suchlaufeinst.] > [Voll. Suchlauf]** an.
- > Alternativ: Drücken Sie die Taste **SCAN** auf der Fernbedienung oder am Gerät (am Gerät die Taste gedrückt halten, bis der Suchlauf startet).
- > Im Display erscheint **[Suchlauf...]**.
- $\left(\overline{\mathbf{i}}\right)$
- Während des Suchlaufs wird ein Fortschrittsbalken und die Anzahl an gefundenen Sendern angezeigt.
- $\left(\mathbf{i}\right)$
- Wird keine Station gefunden, prüfen Sie die Antenne und verändern Sie ggf. den Aufstellort (Punkt [5.2\)](#page-23-0).

## **14.3.1 Manuelle Suche**

Dieser Menüpunkt dient der Überprüfung der Empfangskanäle und kann zur Ausrichtung der Antenne dienen. Werden auf einer Frequenz neue Sender gefunden, werden diese nun ebenfalls in die Senderliste übernommen.

- > Drücken Sie die Taste **MENU** und wählen Sie mit den Tasten  $\triangle$  /  $\blacktriangledown$  den Eintrag **[Suchlaufeinst.] > [Man. einstellen]** und drücken Sie die Taste **OK**.
- > Wählen Sie mit den Tasten ▲ /▼ und **OK** einen Kanal (5A bis 13F). Im Display wird nun dessen Signalstärke angezeigt. Wird auf einem Kanal ein DAB+ -Sender empfangen, wird der Ensemblename des Senders angezeigt. Die Antenne kann nun auf maximale Signalstärke ausgerichtet werden.
- $\left| \cdot \right|$ Sender, deren Signalstärke unterhalb der erforderlichen Mindestsignalstärke liegt (siehe Punkt [14.8](#page-47-0)), senden kein ausreichendes Signal. Richten Sie die Teleskopantenne ggf. wie unter Punkt [5.2](#page-23-0) beschrieben aus.

### <span id="page-44-0"></span>**14.4 Senderliste wählen**

> Durch drücken der Tasten **P+/** oder **P-/** kann zwischen den verfügbaren Sendern umgeschaltet werden.

Alternativ:

 $\geq$  Öffnen Sie das Menü und wählen Sie mit den Tasten  $\triangle$  / $\blacktriangledown$  den Menüpunkt **[Senderliste]** und Drücken Sie die Taste **OK**.

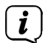

Je nach Einstellung unter **MENU > [Suchlaufeinst.] > [Senderwechsel]**, muss in der Senderliste anschließend die Taste **OK** zur Wiedergabe des gewählten Senders gedrückt werden (Option: Senderwechsel > **Liste**) oder der Sender wird automatisch Wiedergegeben (Option: Senderwechsel > **Kanal**).

## **14.5 DAB+ -Sender speichern**

Der Favoritenspeicher kann bis zu 30 DAB+ Sender speichern. Die gespeicherten Sender bleiben auch nach einem Stromausfall erhalten.

- > Den gewünschten Sender wiedergeben.
- > Drücken Sie eine der Zifferntasten **0 ... 9** auf der Fernbedienung und halten Sie diese gedrückt, bis **[Favorit x gespeichert.]** im Display erscheint. Die Zifferntaste 0 ist hierbei der Favoritenspeicherplatz 10.
- > Speichern weiterer Sender: Vorgang wiederholen.

Alternativ und für die Speicherplätze 11 ... 30:

> Halten Sie die Taste **FAV** gedrückt, wählen Sie mit den Tasten ▲/▼ einen Favoritenspeicherplatz **1...30** und drücken Sie die Taste **OK**.

#### **14.6 Anwählen der programmierten Stationen**

> Die gewünschte Zifferntaste **0 ... 9** kurz drücken. Haben Sie keinen Sender auf den gewählten Programmplatz gespeichert, erscheint **[Favorit leer]**.

Alternativ:

> Drücken Sie kurz die Taste **FAV**, wählen Sie mit den Tasten ▲/▼ einen Favoritenspeicherplatz **1...30** und drücken Sie die Taste **OK**.

#### **14.7 Löschen einer Programmplatz-Speicherung**

> Neuen Sender auf jeweiligen Programmplatz speichern.

## <span id="page-47-0"></span>**14.8 Signalstärke**

- > Drücken Sie mehrmals die Taste **INFO**. Die Signalstärke wird dargestellt.
- > Die Aussteuerung des Signalstärkebalken zeigt den aktuellen Pegel:

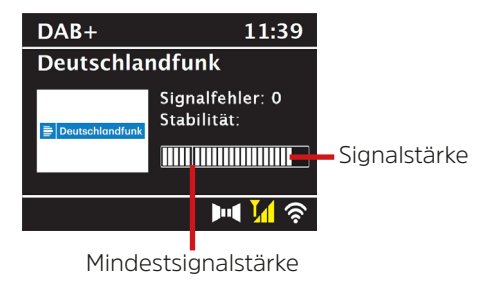

- $\left(\overline{\mathbf{i}}\right)$
- Sender, deren Pegel unterhalb der erforderlichen Mindestsignalstärke liegt, senden kein ausreichendes Signal. Richten Sie die Antenne ggf. wie unter Punkt [5.2](#page-23-0) beschrieben aus.
- $\left(\mathbf{i}\right)$

Mehrfaches Drücken der **INFO**-Taste schaltet durch verschiedene Informationen, wie z.B. Programmtyp, Multiplexname, Frequenz, Signalfehlerrate, Datenbitrate, Programmformat, Datum.

## **14.9 Dynamic Label Plus**

Falls vom Programmanbieter unterstützt, erlaubt der Dynamic Label Plus Dienst beispielsweise den Namen der aktuellen Sendung oder den Titel und Interpreten zusätzlich einzublenden.

## **14.10 DRC einstellen**

Die Kompressionsrate gleicht Dynamikschwankungen und damit einhergehende Lautstärkevariationen aus.

- > Drücken Sie die Taste **MENU** und wählen Sie mit den Tasten ▲ /▼ den Eintrag **[Toneinstellungen] > [DRC]**.
- > Drücken Sie die Taste **OK**.
- > Wählen Sie mit A / V die Kompressionsrate:
	- **DRC hoch** Hohe Kompression **DRC tief** - Niedrige Kompression **DRC aus** - Kompression abgeschaltet.
- > Bestätigen Sie durch Drücken der Taste **OK**.

## **14.11 Inaktive Stationen löschen**

- > Drücken Sie die Taste **MENU** und wählen Sie mit den Tasten **A**/ $\blacktriangledown$  den Eintrag **[Suchlaufeinst.] > [Inaktive Sender entf.]**.
- > Drücken Sie die Taste **OK**.

Es erfolgt die Abfrage **[Löschen]**, ob die inaktiven Sender gelöscht werden sollen.

> Wählen Sie mit ▲ /▼ den Eintrag [**Ja**] und bestätigen Sie durch Drücken der Taste **OK**.

## **15 UKW-Radio**

### **15.1 UKW-Radiobetrieb einschalten**

- > Drücken Sie die Taste **MODE** so oft, bis **[FM-Radio]** im Display angezeigt wird.
- $\left(\mathbf{i}\right)$ Beim erstmaligen Einschalten ist die Frequenz 87,5 MHz eingestellt.
- $\left(\mathbf{i}\right)$ Haben Sie bereits einen Sender eingestellt oder gespeichert, spielt das Radio den zuletzt eingestellten Sender.
- $\left(\mathbf{i}\right)$
- Bei RDS-Sendern erscheint der Sendername.

Um den Empfang zu verbessern, richten Sie die Antenne aus.

## **15.2 UKW-Empfang mit RDS-Informationen**

RDS ist ein Verfahren zur Übertragung von zusätzlichen Informationen über UKW-Sender. Sendeanstalten mit RDS senden z.B. ihren Sendernamen oder den Programmtyp. Dieser wird im Display angezeigt.

> Das Gerät kann die RDS-Informationen:

**RT** (Radiotext), **PS** (Sendername), **PTY** (Programmtyp) darstellen.

#### **15.3 Automatischer Suchlauf**

- > Halten Sie die Tasten **P+/▲** oder **P-/▼** länger gedrückt (2 bis 3 Sek.), um automatisch den nächsten Sender mit ausreichendem Signal zu suchen.
- > Alternativ können Sie auch die Taste **OK** oder **SCAN** drücken (am Gerät die Taste gedrückt halten, bis der Suchlauf startet).
- $(i)$ Wird ein UKW-Sender mit ausreichend starkem Signal gefunden, stoppt der Suchlauf und der Sender wird wiedergegeben. Wird ein RDS-Sender empfangen erscheint der Sendername und ggf. der Radiotext.

 $\left(\overline{\mathbf{i}}\right)$ Für die Einstellung schwächerer Sender benutzen Sie bitte die manuelle Sendersuche.

#### **15.4 Sendefrequenz manuell einstellen**

- > Drücken Sie mehrmals kurz die Tasten P+/▲ oder P-/▼, um den gewünschten Sender, bzw. die Frequenz einzustellen.
- $\left(\overline{\mathbf{i}}\right)$
- Das Display zeigt die Frequenz in Schritten von 0,05 MHz an.

#### **15.5 Suchlauf-Einstellung**

In diesem Menüpunkt kann die Empfindlichkeit des Suchlaufs eingestellt werden.

- > Drücken Sie die Taste **MENU** und wählen Sie mit den Tasten ▲ /▼ den Eintrag **[Suchlaufeinst.]** und Drücken Sie die Taste **OK**.
- > Wählen Sie aus, ob der Suchlauf nur bei starken Sendern **[Nur starke Sender?]** stoppen soll (**[Ja]**)oder bei allen Sendern (auch bei schwachen Sendern **> [Nein]**).
- $\left(\overline{\mathbf{i}}\right)$
- Bei der Einstellung **[Nein]** stoppt der automatische Suchlauf bei jedem verfügbaren Sender. Das kann dazu führen, dass schwache Sender mit einem Rauschen wiedergegeben werden.

#### **15.6 Audio-Einstellungen**

- > Drücken Sie die Taste **MENU** und wählen Sie mit den Tasten **A**/ $\blacktriangledown$  den Eintrag **[Toneinstellungen] > [Audioausgabe]** und drücken Sie die Taste **OK**.
- > Wählen Sie mit ▲ /▼ den Eintrag **[Stereo möglich]** oder **[Nur Mono]**, um die Wiedergabe in Stereo oder nur in Mono-Ton bei schwachem FM-Empfang wiederzugeben.
- > Bestätigen Sie durch Drücken der Taste **OK**.

#### **15.7 UKW-Sender speichern**

Der Favoritenspeicher kann bis zu 30 UKW-Sender speichern. Die gespeicherten Sender bleiben auch nach einem Stromausfall erhalten.

- > Den gewünschten Sender einstellen.
- > Drücken Sie eine der Zifferntasten **0 ... 9** auf der Fernbedienung und halten Sie diese gedrückt, bis **[Favorit x gespeichert.]** im Display erscheint.
- > Speichern weiterer Sender: Vorgang wiederholen.

Alternativ:

> Halten Sie die Taste **FAV** gedrückt, wählen Sie mit den Tasten  $\triangle$ / $\blacktriangledown$  einen Favoritenspeicherplatz **1...30** und drücken Sie die Taste **OK**.

#### **15.8 Anwählen der programmierten Stationen**

> Die gewünschte Zifferntaste **0 ... 9** kurz drücken. Haben Sie keinen Sender auf den gewählten Programmplatz gespeichert, erscheint **[Favorit leer]**. Alternativ:

> Drücken Sie kurz die Taste **FAV**, wählen Sie mit den Tasten ▲/▼ einen Favoritenspeicherplatz **1...30** und drücken Sie die Taste **OK**.

#### **15.9 Löschen einer Programmplatz-Speicherung**

> Neuen Sender auf jeweiligen Programmplatz speichern.

#### **16 Bluetooth Audiostreaming**

Im Bluetooth-Modus können Sie Musik von einem verbundenen Smartphone oder Tablet über das DIGITRADIO 11 IR wiedergeben. Hierzu müssen zuerst beide Geräte miteinander "gekoppelt" werden.

#### <span id="page-53-0"></span>**16.1 Bluetooth-Modus aktivieren**

- > Wechseln Sie durch Drücken der Taste **MODE** in den Bluetooth-Modus.
- > Im Display wird **[Bluetooth Audio]** angezeigt.

# $\left(\mathbf{i}\right)$

Beim erstmaligen Einschalten muss zuerst ein externes Gerät (Smartphone/ Tablet) gekoppelt werden.

 $\left(\mathbf{i}\right)$ Wurde bereits ein externes Gerät gekoppelt, welches sich in Reichweite befindet, wird die Verbindung automatisch hergestellt. Je nach verbundenem Gerät, startet die Musikwiedergabe eventuell automatisch.

## <span id="page-54-0"></span>**16.2 Externes Gerät Koppeln**

- > Starten Sie den Bluetooth-Modus, wie unter Punkt [16.1](#page-53-0) beschrieben.
- > Im Display erscheint **[Bluetooth]** und **[Bitte koppeln]**.
- > Starten Sie nun an Ihrem externen Gerät die Suche nach Bluetooth-Geräten in der Nähe. Eventuell müssen Sie die Bluetooth-Funktion an Ihrem externen Gerät erst aktivieren.
- $\left(\mathbf{i}\right)$ Wie Sie die Bluetooth-Funktion an Ihrem externen Gerät aktivieren und eine Suche durchführen, entnehmen Sie bitte der Bedienungsanleitung Ihres externen Gerätes.
- $\left(\mathbf{i}\right)$ Während des Koppel-Vorganges sollten sich beide Geräte innerhalb von 10cm befinden.
- > Wählen Sie an Ihrem Musik-Player die Liste mit gefundenen Bluetooth-Geräten.
- > Suchen Sie in der Liste den Eintrag **DIGITRADIO 11 IR** und wählen Sie diesen aus. Sollten Sie zur Eingabe einer PIN aufgefordert werden, geben Sie "0000" (4x Null) ein.
- > Ist die Koppelung erfolgreich, erscheint **[Verbunden]** im Display.

#### **16.3 Musik wiedergeben**

- > Wählen Sie an Ihrem Musik-Player einen Musiktitel aus, und geben Sie ihn wieder.
- $\left(\mathbf{i}\right)$

Je nach Bluetooth-Protokoll Ihres externen Gerätes, können Sie die Musikwiedergabe über die Wiedergabetasten auf der Fernbedienung steuern.

- Wiedergabe/Pause Taste Nächster Titel - Taste Vorheriger Titel - 2x Taste Titel von Anfang Titel von Anfang Lautstärke - Tasten **Lautstärke +/-**
- $HI$  $H$  $H$  $H$ 
	-

 $\left(\overline{\mathbf{i}}\right)$ 

Alternativ können Sie die Wiedergabesteuerung der Musik-App Ihres externen Gerätes verwenden.

 $\left(\mathbf{i}\right)$ 

Wenn keine Wiedergabe erfolgt bzw. kein Gerät gekoppelt wird, schaltet das DIGITRADIO 11 IR nach ca. 15 Minuten in den Standby-Modus.

## **16.4 Koppelung aufheben**

Um eine aktive Koppelung aufzuheben, wählen Sie im **MENU > [Trennen]** und drücken Sie Taste **OK**. Beachten Sie, dass das zu entkoppelnde Gerät mit dem DIGITRADIO 11 IR verbunden sein muss, wenn Sie es entkoppeln möchten. Anschließend können Sie ein neues Gerät koppeln, wie unter Punkt [16.2](#page-54-0) beschrieben.

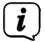

Alternativ können Sie die Koppelung auch an Ihrem externen Gerät aufheben. Beachten Sie hierbei die Hinweise in der Bedienungsanleitung Ihres externen Gerätes.

#### **17 Weitere Funktionen**

#### **17.1 Sleep-Timer**

Durch den Sleep-Timer schaltet das DIGITRADIO 11 IR nach der eingestellten Zeit automatisch in den **Standby**.

- > Drücken Sie die Taste **MENU** und wählen Sie mit den Tasten  $\triangle$  / $\blacktriangledown$  den Eintrag **[Sleeptimer]**.
- > Drücken Sie die Taste **OK**.
- $>$  Wählen Sie mit  $\triangle$  / $\blacktriangledown$  einen Zeitraum, nach dem das DIGITRADIO 11 IR ausschalten soll. Sie haben die Wahl zwischen **Aus**, **5**, **10**, **15**, **30**, **60** und **90** Minuten.
- > Drücken Sie zum Übernehmen der Einstellung die Taste **OK**.
- > Alternativ kann auch die Taste **SLEEP** genutzt werden. Drücken Sie diese mehrmals, um die Ausschalt-Zeit einzustellen.
- $(i)$ Im Display erscheint ein Mond-Symbol mit der noch zur Verfügung stehen Zeit, bis zum ausschalten des DIGITRADIO 11 IR.

### **17.2 Wecker**

Der Wecker schaltet das DIGITRADIO 11 IR zur eingestellten Weckzeit ein. Es können 2 Weckzeiten programmiert werden. Als Beispiel erfolgt die Beschreibung der Programmierung des Wecker 1.

### **17.2.1 Wecker einrichten**

- $\left(\mathbf{i}\right)$ Die Weckfunktion können Sie erst bedienen, wenn die korrekte Uhrzeit eingestellt worden ist. Je nach Konfiguration geschieht das automatisch oder muss manuell eingestellt werden. Die Uhrzeit kann entweder manuell, über DAB+/UKW oder über das Internet aktualisiert werden. Weitere Infos hierzu im Kapitel [18.2](#page-67-0).
- > Drücken Sie die Taste **Wecker (32)** auf der Fernbedienung.

Es erscheint die Übersicht der eingestellten Weckzeiten im Display.

- > Wählen Sie mit den Tasten  $\triangle$  / $\Psi$  einen der Weckerspeicher, den Sie einstellen möchten und drücken Sie die Taste **OK**.
- > Anschließend können die einzelnen Weckerparameter nacheinander eingestellt werden. Mit der Taste **OK** öffnen Sie einen Weckerparameter und mit den Tasten ▲ /▼ können Sie ihn ändern.

## **Wecker**

> Schalten Sie den Wecker **[Ein]** oder **[Aus]**.

## **Wiederholung (Wdh.)**

> Sie können hier zwischen **Täglich** (jeden Tag in der Woche), **Einmal**, **Wochentage** (Mo. - Fr.) oder **Wochenende** (Sa. u. So.) wählen. Drücken Sie zum Übernehmen der Einstellung die Taste **OK**.

## **Uhrzeit**

> Hier können Sie die Weckzeit und ggf. das Datum eingeben. Wählen Sie zuerst mit den Tasten A / V die Stunden und drücken Sie zum Übernehmen die Taste **OK**. Es folgt die Eingabe der Minuten. Übernehmen Sie diese ebenfalls mit der Taste **OK**.

 $\left(\mathbf{i}\right)$ 

Wurde unter **Wiederholung > [Einmal]** gewählt, müssen Sie neben der Uhrzeit auch das Datum eingeben.

## **Quelle**

> Anschließend erfolgt die Eingabe der Quelle. Es stehen **SUMMER**, **Internetradio**, **DAB+** oder **FM** zur Verfügung. Drücken Sie die Taste **OK** zum Übernehmen der Einstellung.

## **Favorit**

Haben Sie **Internetradio**, **DAB+** oder **FM** gewählt, können Sie anschließend angeben, ob Sie mit dem **zuletzt gehörten Sender** geweckt werden wollen, oder mit einem aus Ihrer **Favoritenliste**.

#### **Dauer**

> Geben Sie anschließend die Dauer ein. Übernehmen Sie die Eingabe durch drücken der Taste **OK**.

#### **Lautstärke**

> Zuletzt können Sie die Weckton-Lautstärke mit den Tasten ▲ /▼ festlegen. Drücken Sie zum Übernehmen die Taste **OK**.

#### **Speichern**

> Drücken Sie die Taste **OK**, um die Weckereinstellung zu speichern.

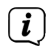

Bei aktivem Wecker erscheint ein Glockensymbol im Display.

## **17.2.2 Wecker nach Alarm ausschalten**

- > Drücken Sie die Taste **Ein/Standby** auf der Fernbedienung, um den Wecker auszuschalten.
- $\left(\mathbf{i}\right)$ Möchten Sie die Schlummer-Funktion aktivieren, drücken Sie mehrmals bei aktivem Wecker die Taste **OK**.
- $(i)$ Sie können gespeicherte Wecker schnell aktivieren oder deaktivieren, indem Sie in der Weckerübersicht den entsprechenden Wecker markieren und anschließend die Wecker-Taste auf der Fernbedienung gedrückt halten.

### **17.3 Equalizer**

Mit dem Equalizer können Sie den Ton Ihren Wünschen entsprechend anpassen.

- > Drücken Sie die Taste **MENU** und wählen Sie mit den Tasten ▲ /▼ den Eintrag **[Toneinst.] > [Equalizer]**.
- > Drücken Sie die Taste **OK**.

Alternativ:

> Drücken Sie die Taste **EQ** (**15**) auf der Fernbedienung.

- > Wählen Sie mit den Tasten ▲ /▼ entweder **[Höhen]**, um die Höhen anzupassen oder **[Bass]**, um die Tiefen anzupassen. Drücken Sie anschließend die Taste **OK**.
- $>$  Mit den Tasten  $\triangle$  / $\blacktriangledown$  können Sie nun einen Wert zwischen -14 und +14 dB einstellen. Drücken Sie zum Übernehmen der Einstellung die Taste **OK**.

### **18 Systemeinstellungen**

Alle unter diesem Punkt erläuterten Einstellungen gelten für alle Quellen gleichermaßen.

#### <span id="page-62-0"></span>**18.1 Interneteinstellungen**

> Über **MENU > [Systemeinst]. > [Interneteinst.]** können Sie die Netzwerkeinstellungen aufrufen und konfigurieren.

#### **18.1.1 Verbindung per WLAN**

Zur Konfiguration der Netzwerkverbindung per WLAN haben Sie die Möglichkeit den Netzwerkassistenten zu nutzen oder diese manuell vorzunehmen.

#### **18.1.1.1 Konfiguration per Netzwerkassistent**

> Wählen Sie **[Assistent]**, um diesen zu starten.

## $\left(\begin{matrix}\n\mathbf{i}\n\end{matrix}\right)$

Der Netzwerkassistent sucht nun alle in Reichweite befindlichen WLAN-Netze und zeigt Ihnen diese an.

- > Wählen Sie anschließend Ihr WLAN-Netz mit den Tasten ▲ /▼ und **OK** aus.
- $\left(\mathbf{i}\right)$ Nun können Sie wählen, ob Sie die WPS-Funktion nutzen oder Ihr WLAN-Passwort manuell eingeben möchten.
- > Wenn Sie die WPS-Funktion nutzen möchten, starten Sie diese zunächst an Ihrem Router gemäß dessen Bedienungsanleitung und wählen Sie anschließend im Netzwerkassistenten **[WPS mit Taste verb.]** aus.
- $\left(\mathbf{i}\right)$ Bitte beachten Sie die Displayeinblendungen. Der Verbindungsvorgang ist im Regelfall nach einigen Sekunden abgeschlossen und die WLAN-Verbindung kann nun genutzt werden. Alternativ kann auch die Funktion **[WPS mit PIN verbinden]** genutzt werden, wenn diese Funktion vom Router unterstützt wird.
- > Wenn Sie Ihr WLAN-Passwort manuell eingeben möchten oder Ihr Router die WPS-Funktion nicht unterstützt, so wählen Sie **[ohne WPS verbinden]** aus.
- > Geben Sie anschließend über die eingeblendete virtuelle Tastatur Ihr WLAN-Passwort ein und bestätigen Sie durch Auswahl von **OK**.

Um die Eingabe abzubrechen, wählen Sie das Feld **ABBR**. und drücken Sie

die Taste **OK**. Haben Sie sich vertippt, können sie den zuletzt eingegebenen Buchstaben durch Wählen des Feldes **ENTF** löschen.

- Während die virtuelle Tastatur im Display dargestellt wird, können Sie mit **A** /  $\blacktriangledown$ der Fernbedienung navigieren. Die Tasten ▲ / ▼ bewegen die Markierung auf-<br>Deutschlandischlandig Tasten **4 / bewegen die Markierung nach rechte** und liele und abwärts, die Tasten  $\blacktriangleleft$  /  $\blacktriangleright$  bewegen die Markierung nach rechts und links.
	- > Das eingegebene Passwort wird nun überprüft. Dieser Vorgang ist im Regelfall nach einigen Sekunden abgeschlossen und die WLAN-Verbindung kann dann genutzt werden. **– Alles was zählt**
	- > War das Passwort korrekt, erscheint **[Verbunden]** und es erscheint der WLAN-Signalbalken in der Statusleiste des Displays.

## **18.1.1.2 Konfiguration per WPS-Push-Funktion**

Hierdurch wird eine direkte Verbindung zum Router hergestellt. Eine Auswahl und/oder Eingabe von WLAN-Netz (SSID) und Passwort ist nicht nötig.

- > Wählen Sie **[WLAN WPS-Push-Taste]** und drücken Sie die Taste **OK**, um den Verbindungsvorgang zu starten.
- > Starten Sie Anschließend die WPS-Funktion an Ihrem Router gemäß dessen Bedienungsanleitung.

#### **18.1.1.3 Manuelle Konfiguration**

- > Wählen Sie **[Man. einstellen]** und anschließend **[Drahtlos]** um die manuelle Konfiguration zu starten.
- > Wählen Sie nun aus, ob Sie die IP-Adresse, Gateway usw. von Ihrem Router automatisch abrufen lassen (DHCP aktiv) oder diese manuell eingeben (DHCP inaktiv) möchten.
- $\left(\mathbf{i}\right)$ Bitte beachten Sie, dass das automatische Abrufen der IP-Adresse, Gateway, Subnetzmaske nur funktioniert, wenn die DHCP-Funktion in Ihrem Router aktiviert ist.
- > Geben Sie nacheinander die IP-Adresse, Subnetzmaske, Gateway-Adresse, Primärer DNS und ggf. Sekundärer DNS mit Hilfe der **Pfeiltasten** auf der Fernbedienung ein. Bestätigen Sie jeden eingestellten Wert mit der Taste **OK**.
- > Geben Sie nun den Namen (SSID) Ihres WLAN-Netzes mit der virtuellen Tastatur ein und bestätigen Sie durch Auswahl von **OK**.
- > Wählen Sie aus, ob Ihr WLAN-Netz **keine Verschlüsselung**, per **WEP** oder per **WPA/WPA2** verschlüsselt ist und bestätigen Sie den nachfolgenden Punkt.
- > Geben Sie abschließend nun noch mit der virtuellen Tastatur Ihr WLAN-Passwort ein und bestätigen Sie durch Auswahl von **OK**, um den

Verbindungsvorgang zu starten.

 $\left(\overline{\mathbf{i}}\right)$ Im Regelfall kann nach einigen Sekunden die WLAN-Verbindung genutzt werden.

#### **18.1.1.4 Einstellungen anzeigen**

> Wählen Sie **[Netzwerkinfo]** aus, um sich die aktuellen Netzwerkeinstellungen anzeigen zu lassen.

### **18.1.1.5 TechniSat Connect PIN**

Sie können das DIGITRADIO 11 IR mit der TechniSat CONNECT App steuern. Hierzu muss in der App die PIN des DIGITRADIO 11 IR eingetragen werden. Die PIN können Sie hier wie folgt ändern.

> Geben Sie unter **[TechniSat CONNECT PIN]** eine 4 stellige PIN ein und drücken Sie die Taste **OK** zum Speichern.

#### **18.1.1.6 Netzwerkprofil löschen**

Verwenden Sie die Menüpunkte **[Inaktive Netzwerke entf. ]** oder **[Alle Netzwerke entf.]** um eine bestehende Verbindung zu einem WLAN-Netzwerk oder allen konfigurierten Netzwerken zu löschen und die vorgenommenen Einstellungen zu löschen. Wenn Sie das Gerät erneut mit diesem Netzwerk verbinden möchten, müssen Sie alle Einstellungen erneut vornehmen.

## **18.1.1.7 WLAN-Verbindung in Standby**

- > Wählen Sie unter **[WLAN aktiv im Standby]** aus, ob auch im Standby-Betrieb die WLAN-Verbindung aufrecht erhalten bleiben soll **[JA]** oder nicht **[NEIN]**.
- $\left(\mathbf{i}\right)$ Beachten Sie, für den uneingeschränkten und reibungslosen Betrieb und Bedienung per **TechniSat CONNECT-App**, muss diese Funktion eingeschaltet bleiben.
- $\left(\overline{\mathbf{i}}\right)$ Die TechniSat CONNECT-App kann in den App-Stores Ihres Smartphones heruntergeladen werden.

## <span id="page-67-0"></span>**18.2 Uhrzeit- und Datumseinstellungen**

### <span id="page-67-1"></span>**18.2.1 Zeit/Datum manuell einstellen**

Je nach Einstellung der Zeitaktualisierung (Punkt [18.2.2](#page-69-0)), müssen Sie Uhrzeit und das Datum manuell einstellen.

- > Drücken Sie die Taste **MENU** und wählen Sie mit den Tasten ▲ /▼ den Eintrag **[Systemeinst.] > [Uhrzeit/Datum]**.
- > Drücken Sie die Taste **OK**.
- > Wählen Sie mit den Tasten ▲ /▼ den Eintrag **[Einstellen]** und drücken Sie **OK**.
- $>$  Die ersten Ziffern (Tag) des Datum blinken und können mit den Tasten  $\blacktriangle$  / $\blacktriangledown$ abgeändert werden.

Die Taste ▲ erhöht den Wert, die Taste ▼ verringert den Wert.

- > Drücken Sie zum Übernehmen der Einstellung die Taste **OK**.
- > Anschließend blinken die nächsten Ziffern (Monat) des Datums und können ebenfalls wie zuvor beschrieben abgeändert werden.
- > Drücken Sie nach jeder weiteren Einstellung die Taste **OK**, um zur nächsten Einstellung zu springen.
- > Verfahren Sie bei der Uhrzeit wie zuvor beschrieben.
- > Nachdem alle Einstellungen vorgenommen wurden und letztmalig **OK** gedrückt wurde, erscheint **[Uhrzeit Gespeichert]** im Display.

## <span id="page-69-0"></span>**18.2.2 Zeitaktualisierung**

Im Untermenü **Synchronisieren** können Sie festlegen, ob die Zeitaktualisierung automatisch über Internet, DAB+ oder FM (UKW) erfolgen soll oder ob Sie sie manuell eingeben möchten (Punkt [18.2.1](#page-67-1)).

- > Drücken Sie die Taste **MENU** und wählen Sie mit den Tasten **A** / **V** den Eintrag **[Systemeinst.] > [Uhrzeit/Datum] > [Synchronisieren]** und drücken Sie **OK**.
- > Wählen Sie mit den Tasten A / $\blacktriangledown$  folgende Optionen:

**[Update von Internet]** (Aktualisierung über die Internet-Verbindung) **[Update von DAB+]** (Aktualisierung nur über DAB+) **[Update von FM]** (Aktualisierung nur über UKW) **[Keine Update]** (Uhrzeit/Datum muss manuell eingegeben werden, siehe Punkt [18.2.1\)](#page-67-1).

> Drücken Sie zum Speichern der Einstellung die Taste **OK**.

### **18.2.3 Uhrzeitformat einstellen**

Unter **Format einstellen** können Sie das 12 oder 24 Stunden Format aktivieren.

- > Drücken Sie die Taste **MENU** und wählen Sie mit den Tasten **A** / **V** den Eintrag **[Systemeinst.] > [Uhrzeit/Datum] > [Format einstellen]** und drücken Sie **OK**.
- $>$  Wählen Sie mit  $\triangle$  / $\blacktriangledown$  eine der folgenden Optionen:

## **[24 Stunden]**

## **[12 Stunden]**

> Drücken Sie zum Speichern die Taste **OK**.

### **18.2.4 Zeitzone und Sommerzeit**

Für die korrekt anzeige der Uhrzeit, die über eine Internetverbindung synchronisiert wird, ist es wichtig, sowohl zusätzlich die aktuelle Zeitzone, als auch die Sommer oder Winterzeit einzustellen. Dieser Menüpunkt ist nur aktiv, wenn die Zeitsynchronisation über Internet gewählt wurde.

- > Drücken Sie die Taste **MENU** und wählen Sie mit den Tasten ▲ /▼ den Eintrag **[Systemeinst.] > [Uhrzeit/Datum] > [Zeitzone]** und drücken Sie **OK**.
- > Wählen Sie mit ▲ /▼ eine Zeitzone und drücken Sie die Taste **OK** zum Übernehmen der Einstellung.
- > Wählen Sie anschließend **> [Sommerzeit] > [Ja]** oder **[Nein]** (Winterzeit) und drücken Sie die Taste **OK**.

### **18.3 Displayeinstellungen**

Sie können die Displayhelligkeit konfigurieren. Außerdem stehen verschiedene Display-Farbschemas zur Verfügung.

> Drücken Sie die Taste **MENU**, wählen Sie den Eintrag **[Displayeinst.]** und drücken Sie **OK**.

### **Farbschema**

Hier kann festgelegt werden, mit welchem Farbschema die Display-Anzeigen dargestellt werden.

> Wählen Sie mit ▲ /▼ den Eintrag **[Farbschema]**. Sie können wählen zwischen **Deep Black** und **Steel Blue**. Drücken Sie zum Speichern die Taste **OK**.

#### **Display**

Hier können Sie (je nach aktuell gewählter Quelle), die Display Zusatzinfos auswählen.

> Wählen Sie mit ▲ /▼ den Eintrag **[Display]**. Wählen Sie eine Zusatzinfo und drücken Sie zum Speichern die Taste **OK**. Die Zusatzinfos können im normalen Betrieb (keine Menüeinblendungen) auch mit der Taste **INFO** durchgeschaltet werden.

## **Bildgröße**

Hier können Sie die Standardgröße des Slideshow Bildes festlegen.

> Wählen Sie mit ▲ /▼ den Eintrag **[Bildgröße]**. Sie können wählen zwischen **Vollbild** und **Klein**. Drücken Sie zum Speichern die Taste **OK**.
#### **Beleuchtung**

> Wählen Sie mit  $\triangle$  / $\nabla$  den Eintrag **[Beleuchtung]**.

**[Betrieb]** regelt die Helligkeit im eingeschalteten Zustand und dem Standby-Modus. Sie können hier zwischen den Helligkeitsstufen **[Hoch]**, **[Mittel]** und **[Niedrig]** wählen. Wählen Sie mit ▲ /▼ eine Helligkeitsstufe und drücken Sie zum Speichern **OK**.

**[Standby]** regelt die Helligkeit des Dimm-Modus (Auto-Dimm). Sie können hier zwischen den Helligkeitsstufen **[Hoch]**, **[Mittel]** und **[Niedrig]** wählen. Wählen Sie mit dem ▲ /▼ eine Helligkeitsstufe und drücken Sie zum Speichern **OK**.

**[Auto-Dimm]** dimmt das Display automatisch nach der eingestellten Zeit (ohne Bedienung des Radios), auf den Helligkeitswert, der unter **[Standby]** gewählt wurde. Wird die Option **[Aus]** gewählt, leuchtet das Display mit der unter der Funktion **[Betrieb]** gewählten Helligkeit dauerhaft. Drücken Sie zum Speichern einer Einstellung **OK**.

### **18.4 Sprache**

- > Drücken Sie die Taste **MENU** und wählen Sie mit den Tasten ▲ / ▼ den Eintrag **[Systemeinst.] > [Sprache]** und drücken Sie **OK**.
- $>$  Wählen Sie mit  $\triangle$  /  $\blacktriangledown$  eine der zur Verfügung stehenden Sprachen und bestätigen Sie die Auswahl durch Drücken der Taste **OK**.

#### **18.5 Werkseinstellung**

Wenn Sie den Standort des Gerätes verändern, z. B. bei einem Umzug, sind möglicherweise die gespeicherten Sender nicht mehr zu empfangen. Mit dem Zurücksetzen auf **Werkseinstellungen** können Sie in diesem Fall alle gespeicherten Sender löschen, um anschließend einen neuen Sendersuchlauf zu starten.

- > Drücken Sie die Taste **MENU** und wählen Sie mit den Tasten **A**/ $\blacktriangledown$  den Fintrag **[Systemeinst.] > [Werkseinstellung]** und drücken Sie **OK**.
- > Wählen Sie mit ▲ /▼ zum Ausführen der Werkseinstellung den Eintrag **[Ja]** und drücken Sie **OK**.
- $\left(\mathbf{i}\right)$ Alle zuvor gespeicherten Sender und Einstellungen werden gelöscht. Das Gerät befindet sich nun im Auslieferungszustand.
- > Im Display erscheint **[Neustart...]**.

> Anschließend können Sie mit dem Ersteinrichtungsassistenten starten. Siehe hierzu Kapitel ["8 Ersteinrichtung" auf Seite 34.](#page-33-0)

#### **18.6 Systeminfo**

Unter **Systeminfo** können Sie die aktuell installierte Software-Versionen abfragen.

> Drücken Sie die Taste **MENU** und wählen Sie mit den Tasten  $\triangle$  / $\blacktriangledown$  den Eintrag **[Systemeinst.] > [Systeminfo]** und drücken Sie **OK**.

#### **18.7 SW-Update**

Von Zeit zu Zeit werden eventl. Softwareupdates bereitgestellt, die Verbesserungen oder Fehlerbehebungen beinhalten können. Das DIGITRADIO 11 IR ist somit immer auf dem neuesten Stand.

- > Drücken Sie die Taste **MENU** und wählen Sie mit den Tasten ▲ /▼ den Eintrag **[Systemeinst.] > [SW-Update]** und drücken Sie **OK**.
- > Wählen Sie **[Auto-Update]**, wenn das DIGITRADIO 11 IR periodisch nach neuen Software-Versionen suchen soll.
- > Wählen Sie **[Jetzt prüfen]**, wenn Sie jetzt überprüfen möchten, ob eine neuere Software-Version zu Verfügung steht.

## $\left(\overline{\bm{i}}\right)$

Wenn ein Software-Update gefunden wurde, befolgen Sie die Hinweise auf dem Display.

 $\left(\mathbf{i}\right)$ Um Software-Updates zu finden und zu laden muss das DIGITRADIO 11 IR mit dem Internet verbunden sein. Schalten Sie das DIGITRADIO 11 IR während dem Updateprozess nicht aus!

#### **18.8 Ersteinrichtung**

Hier kann der Ersteinrichtungsassistent erneut aufgerufen werden. Näheres hierzu unter Punkt ["8 Ersteinrichtung" auf Seite 34.](#page-33-0)

- > Drücken Sie die Taste **MENU** und wählen Sie mit den Tasten ▲ /▼ den Eintrag **[Systemeinst.] > [Ersteinrichtung]** und drücken Sie **OK**.
- > Anschließend beginnen Sie mit der Einstellung der Systemsprache.

### **18.9 Datenschutz**

Unter diesem Punkt finden Sie Datenschutzinformationen.

> Drücken Sie die Taste **MENU** und wählen Sie mit den Tasten  $\triangle$  / $\blacktriangledown$  den Eintrag **[Systemeinst.] > [Datenschutz]** und drücken Sie **OK**.

#### **19 Reinigen**

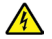

### **WARNUNG!**

- Um die Gefahr eines elektrischen Schlags zu vermeiden, dürfen Sie das Gerät nicht mit einem nassen Tuch oder unter fließendem Wasser reinigen. Netzstecker vor Reinigung ziehen!
- Sie dürfen keine Scheuerschwämme, Scheuerpulver und Lösungsmittel wie Alkohol oder Benzin verwenden.
- Keine der folgenden Substanzen verwenden: Salzwasser, Insektenvernichtungsmittel, chlor- oder säurehaltige Lösungsmittel (Salmiak), Scheuerpulver.
- Reinigen Sie das Gehäuse mit einem weichen, mit Wasser angefeuchteten Tuch. Keine Lösungsmittel, Spiritus, Verdünnungen usw. verwenden; sie könnten die Oberfläche des Gerätes beschädigen.
- Das Display nur mit einem weichen Baumwolltuch reinigen. Baumwolltuch gegebenenfalls mit geringen Mengen nicht-alkalischer, verdünnter Seifenlauge auf Wasser- oder Alkoholbasis verwenden.
- Mit dem Baumwolltuch sanft über die Oberfläche reiben, bis diese vollständig trocken ist.

#### **20 Fehler beseitigen**

Wenn das Gerät nicht wie vorgesehen funktioniert, überprüfen Sie es anhand der folgenden Tabelle.

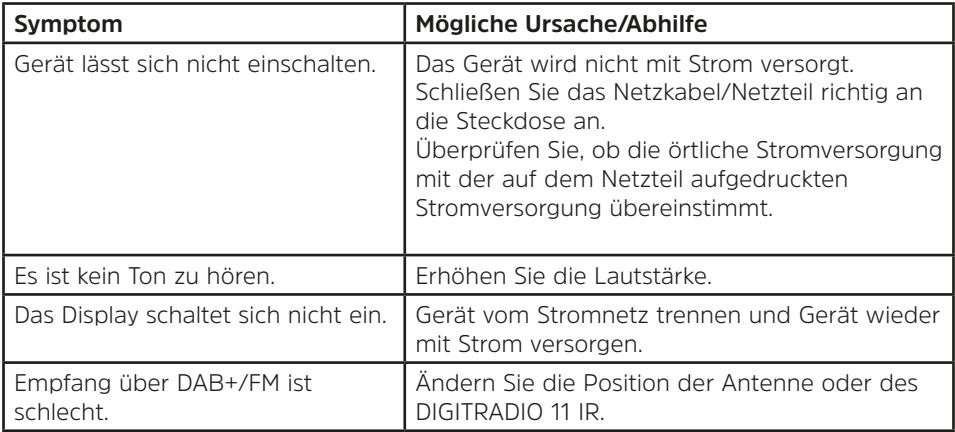

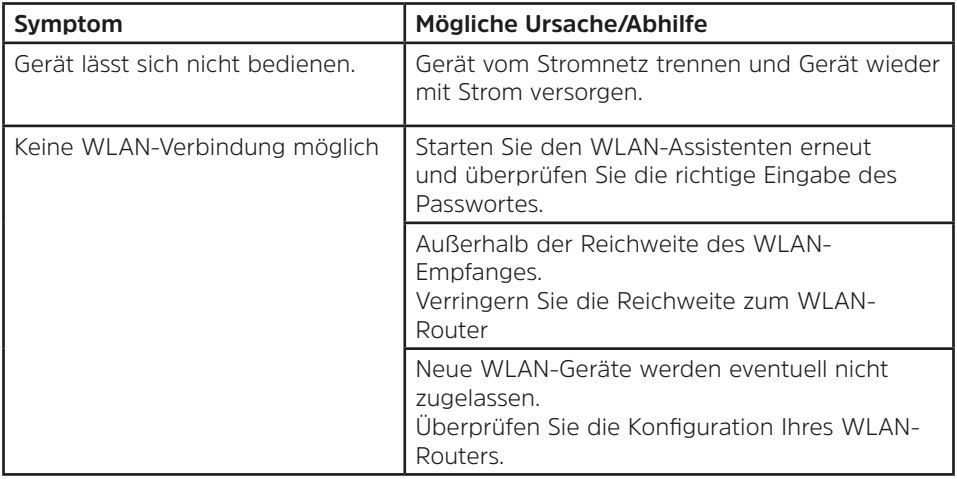

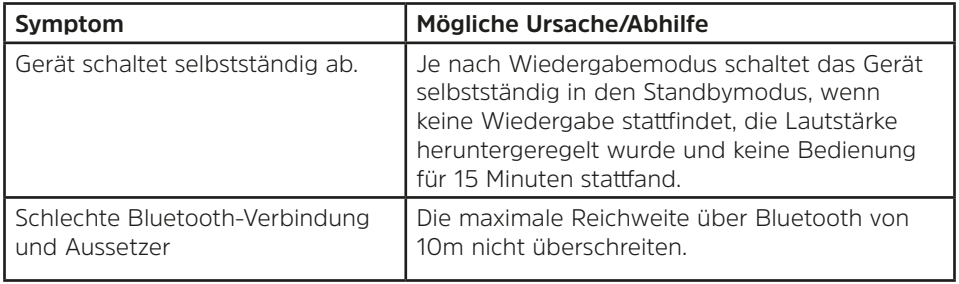

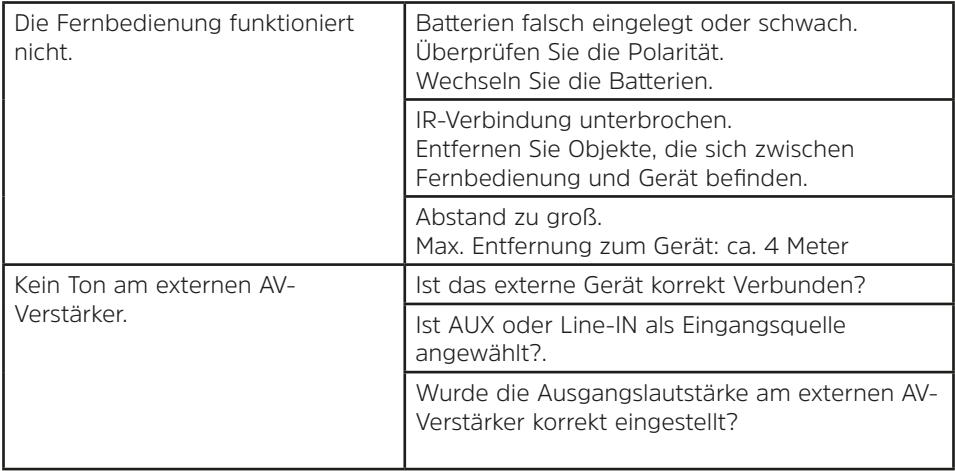

Wenn Sie die Störung auch nach den beschriebenen Überprüfungen nicht beheben können, nehmen Sie bitte Kontakt mit der technischen Hotline auf.

#### **21 Technische Daten / Herstellerhinweise**

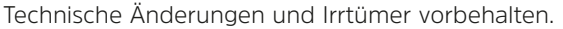

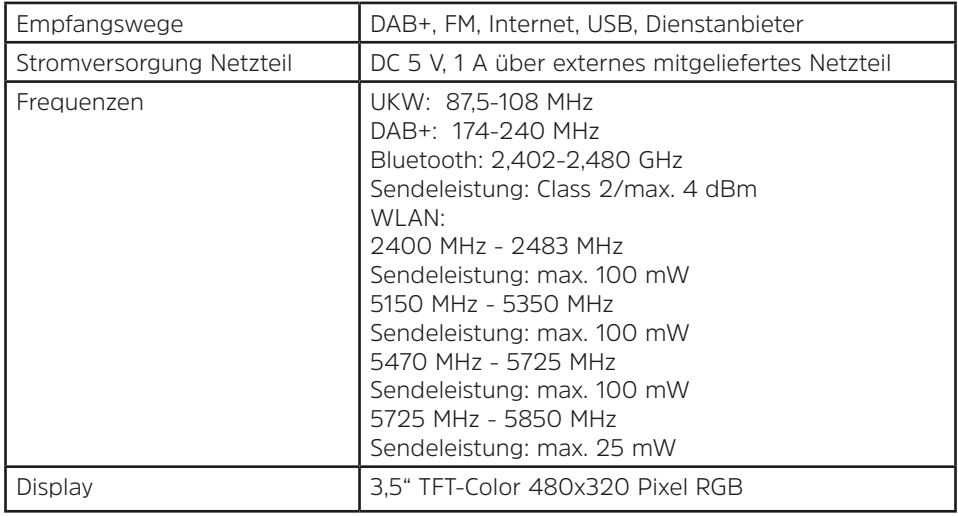

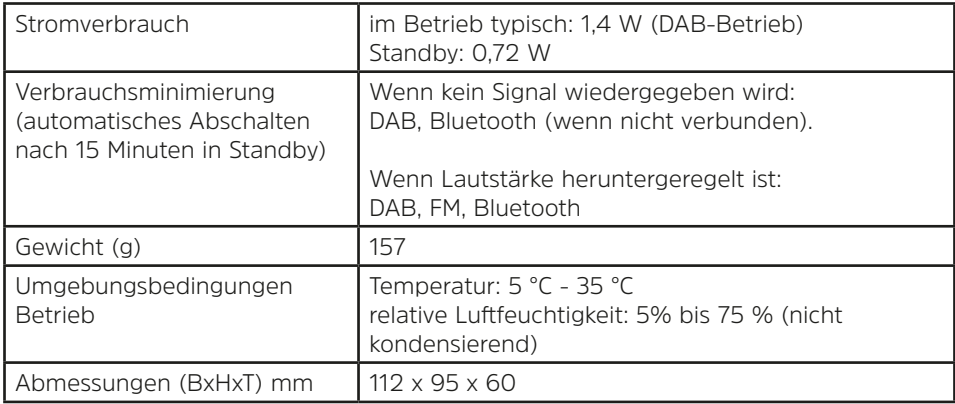

#### **Technische Daten des mitgelieferten Netzteils**

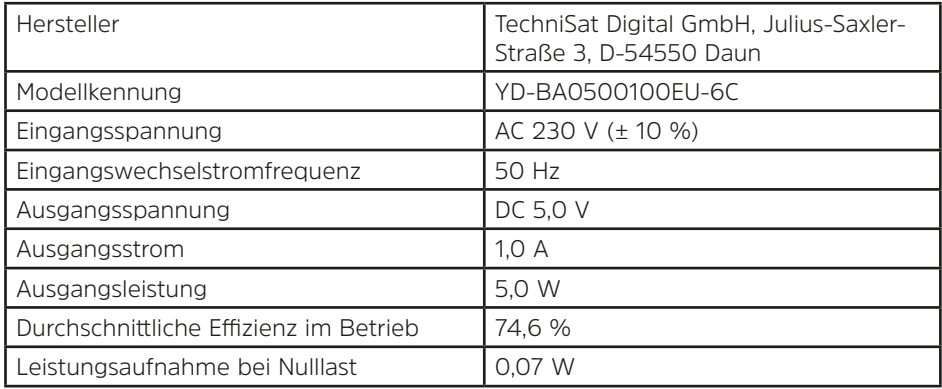

#### **22 Entsorgungshinweise**

Die Verpackung Ihres Gerätes besteht ausschließlich aus wiederverwertbaren Materialien. Bitte führen Sie diese entsprechend sortiert wieder dem "Dualen System" zu. Dieses Produkt ist entsprechend der Richtlinie 2012/19/EU über Elektro- und Elektronik-Altgeräte (WEEE) gekennzeichnet und darf am Ende seiner Lebensdauer nicht über den normalen Haushaltsabfall entsorgt werden, sondern muss an einem Sammelpunkt für das Recycling von elektrischen und elektronischen Geräten abgegeben werden.

Das  $\frac{\lambda}{\lambda}$ -Symbol auf dem Produkt, der Gebrauchsanleitung oder der Verpackung weist darauf hin.

Die Werkstoffe sind gemäß ihrer Kennzeichnung wiederverwertbar. Mit der Wiederverwendung, der stofflichen Verwertung oder anderen Formen der Verwertung von Altgeräten leisten Sie einen wichtigen Beitrag zum Schutze unserer Umwelt.

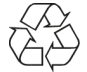

Bitte erfragen Sie bei der Gemeindeverwaltung die zuständige Entsorgungsstelle. Achten Sie darauf, dass die leeren Batterien/Akkus sowie Elektronikschrott nicht in den Hausmüll gelangen, sondern sachgerecht entsorgt werden (Rücknahme durch den Fachhandel, Sondermüll).

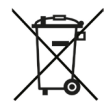

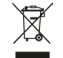

Wichtiger Hinweis zur Entsorgung von Batterien/Akkus: Batterien/Akkus können Giftstoffe enthalten, die die Umwelt schädigen und müssen getrennt vom Gerät entsorgt werden. Die Chemische Zusammensetzung entnehmen Sie bitte den Technischen Daten oder dem Aufdruck auf der Batterie/Akku. Entsorgen Sie Batterien/Akkus deshalb unbedingt entsprechend der geltenden gesetzlichen Bestimmungen. Werfen Sie Batterien/Akkus niemals in den normalen Hausmüll. Sie können verbrauchte Batterien/Akkus bei Ihrem Fachhändler oder an speziellen Entsorgungsstellen unentgeltlich entsorgen. Bei Produkten mit einem Batterie/Akkufach können Sie die Batterie oder den Akku direkt entnehmen. Sofern Batterien/Akkus fest verbaut sind, versuchen Sie bitte auf keinen Fall, diese selbst auszubauen. Wenden sich in diesem Fall an entsprechendes Fachpersonal z. B. eines Entsorgungsbetriebes.

Wir weisen Sie hiermit darauf hin, vor der Entsorgung des Gerätes alle personenbezogenen Daten, die auf dem Gerät gespeichert wurden, eigenverantwortlich zu löschen.

# Alles zu Ihrem TechniSat Produkt in einer App.

Mit der INFODESK-Ann von TechniSat können Sie sich Bedienungsanleitungen, Kataloge, Prospekte und informative Produktyideos bequem und schnell auf dem Smartphone oder Tablet ansehen.

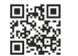

INFODESK OR-Code scannen und App kostenfrei für iOS oder Android herunterladen.

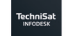

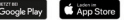

www.technisat.de/infodesk

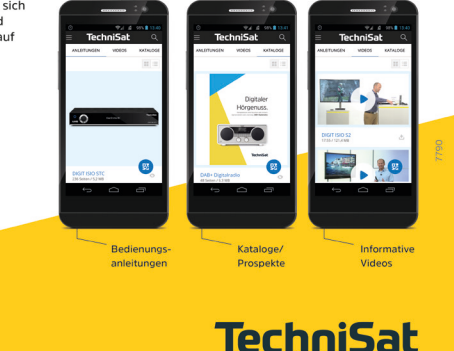

TechniSat Digital GmbH ist ein Unternehmen der Techniropa Holding GmbH und der LEPPER Stiftung. TechniPark - Julius-Saxler Straße 3 - 54550 Daun/Eifel

#### 19122022ORV1